# KeyHole ett bildbibliotekssystem Requirements Document Group 18

Åke Blomdahl – ake.blomdahl@eldfluga.com Anders Hård – andershard@chello.se Jonas Moberg – md99-jmo@nada.kth.se Martin Hargel – hargel@kth.se Rafael Osorio – osorio@kth.se

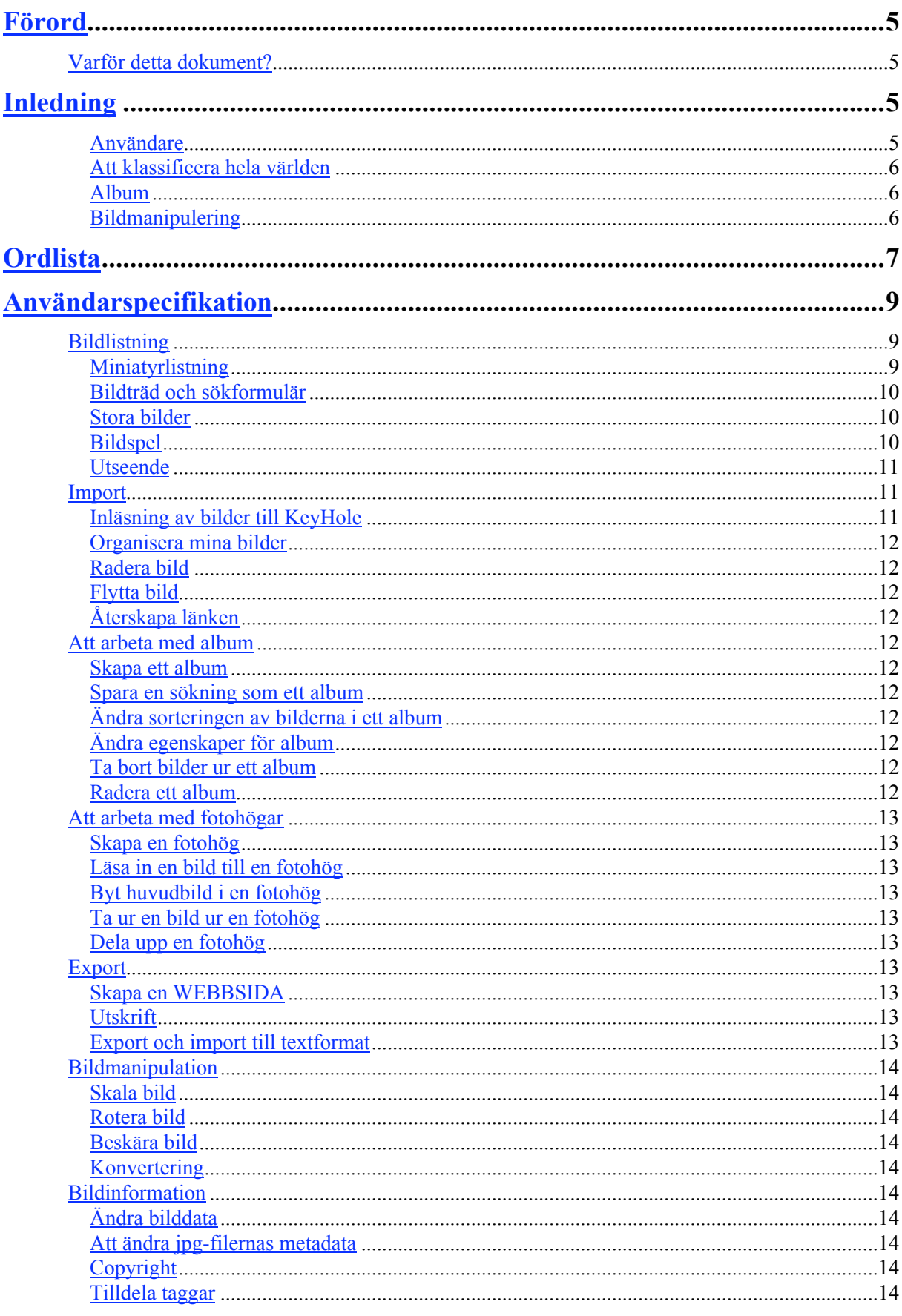

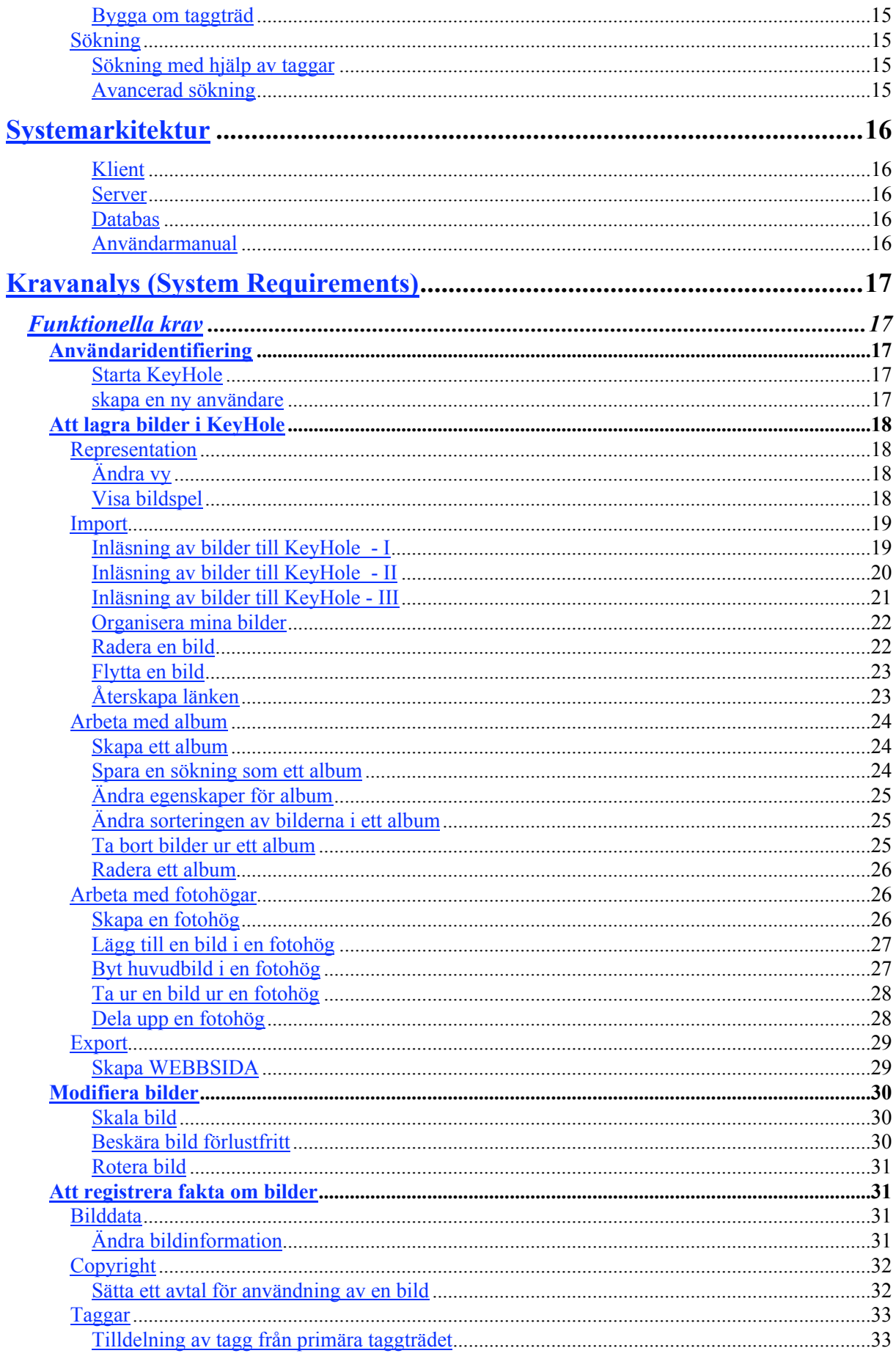

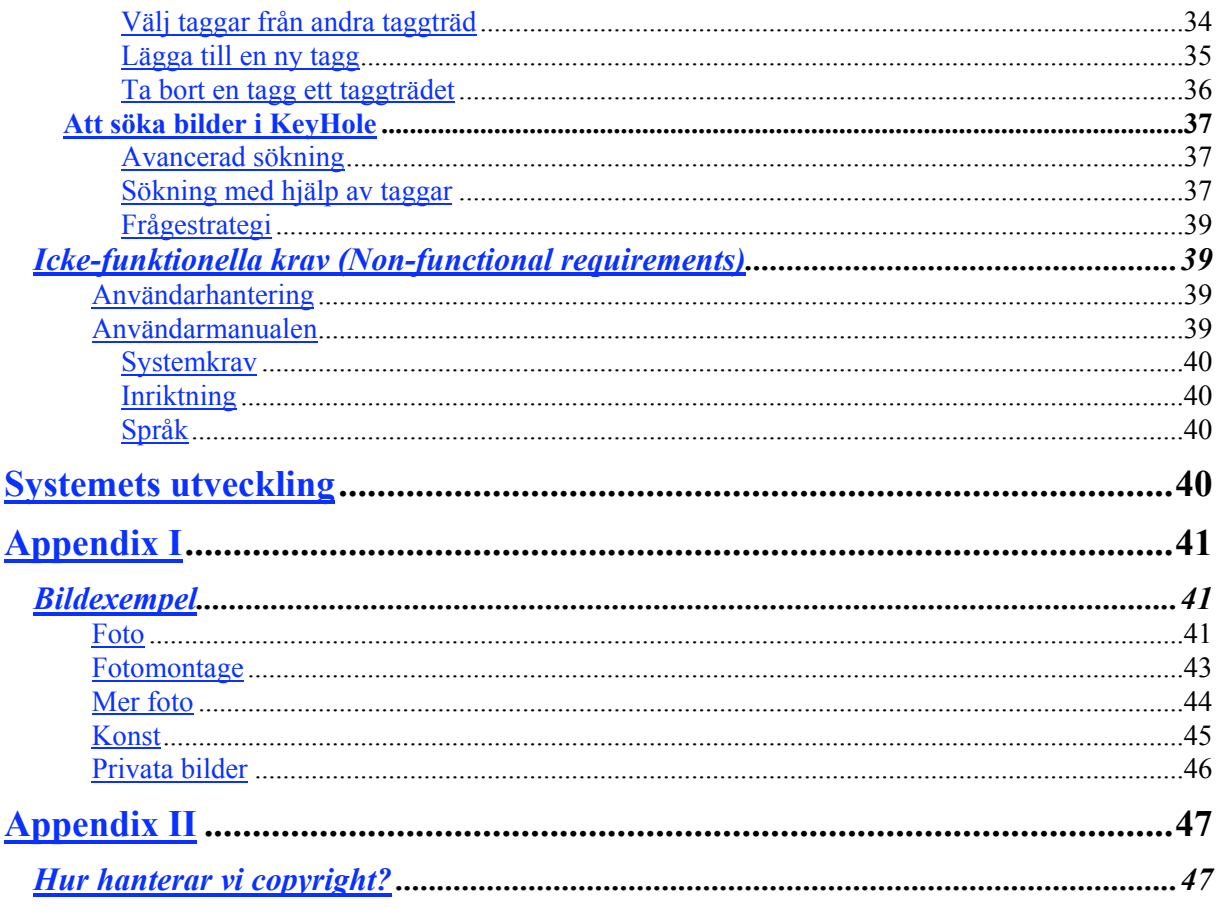

# **Förord**

# Varför detta dokument?

Detta dokument är till för att vara en länk mellan beställaren av systemet och utvecklarna av systemet. Det är en väsentlig del av avtalet om vad som skall göras. I detta fall är det vi själva som är både säljare och beställare. Vi föreställer oss dock en beställare i form av en bildbyrå som vi utvecklar för.

De olika delarna i kravdokument skrivs i viss mån för olika läsare.

### Användarkrav (User Requrements)

Här beskriver vi systemet så att var och en kan förstå vad systemet skall kunna göra. Läsaren skall inte behöva ta ställning till detaljer i tekniken som får det att fungera. Avsnittet är skrivet för *beställaren, slutanvändare och säljaren*, för att klargöra att programmet är till väsentlig nytta. Det är alltså till för att se till så att rätt sak produceras, till det överenskomna priset. Vare sig mer eller mindre.

#### Kravanalys (System Requirements)

Är för beställarens och säljarens kommunikation med *utvecklarna*. Här specificeras mer i detalj vad systemet skall kunna göra. Här klargörs en del tekniska frågor och också vad som skall hända i olika felsituationer.

# **Inledning**

KeyHole är ett bildbibliotekssystem som främst att tänkt att användas som ett multianvändarsystem där användarna bygger upp en organiserad och strukturerad databas av bilder. Styrkan i programmet är användningen av taggträd för klassificering av bilder. Med hjälp av flera taggträd kan användarna på ett lätt sätt hitta relevanta bilder ur en förhållandevis stor mängd. En användare som vill spara en grupp bilder som hör ihop kan göra det i album vilka kan vara antingen privata eller allmänt tillgängliga. Dessa verktyg gör KeyHole till ett system för dem som saknat ett kraftfullt sätt att organisera sitt bildbibliotek.

Systemet har en serverdel som körs på den serverdator där bilderna ligger. På serverdatorn finns också databasen med information om bilderna och deras klassificering. Det är mot serverdelen som sen användarna kopplar upp sig. I den klientdel som användarna kör på sin egen dator finns funktioner för inläsning och klassificering av bilder samt enklare bildbehandling. Det är också möjligt att exportera bilder till en hemsida för utskrift och visning av bilderna. I programmet går det att välja copyrightstatus på sina bilder för att förhindra eller underlätta spridning av dem.

### ANVÄNDARE

KeyHole är dimensionerad för en mindre organisation, med ett eller några 10-tal fotografer och journalister vid en tidning eller en organisation. Då kan det handla om 100 000 – 1 000 000 bilder.

KeyHole kan också med fördel användas av en ensam fotograf eller avancerad amatör.

Systemet skiljer på några typer av användare.

#### Bildredaktören – administratören

Det bör vara en person, med rätt att ändra grundläggande inställningar. Bildredaktören kan tänkas ta ett mer grundläggande ansvar för organisationens praxis om beskrivning och taggning.

#### Fotografer, journalister – "power user"

De som är betrodda i organisationen kan t.ex. bygga om taggträd. Fotograferna är systemets producenter, de som framför allt lägger in bilder, beskriver sina bilder och ger dem taggar för att man skall kunna hitta dem igen. Återkommande och med systemets söksystem förtrogna användare och konsumenter kan vi kalla journalister.

#### Allmänheten – "public user"

KeyHole-systemet bör kunna byggas ut till en offentlig bildbank. Anonyma användare skall bara kunna söka och hämta bilder, inte lägga in nya bilder eller ändra information om bilder.

### ATT KLASSIFICERA HELA VÄRLDEN

Bilderna skall kunna associeras med ord, "taggas", som är sökbara i databasen. Det skall vara ord som är så korta och tydliga som möjligt.

Exempel: "hund", "arkitektur", "textur", "moln", "porträtt", "Ernst Josefsson", "bokomslag"

Sökorden (taggarna) skall i så hög grad som möjligt vara logiskt relaterade till varandra. Den som söker på ordet "hund" skall också få träff på bilder taggade med ordet "tax". Eller man kan uttrycka det så att om man väljer ordet "tax" för att beskriva sin bild, så väljer man också automatiskt ett antal ord som har högre hierarkisk ordning än detta, t.ex. "hund". I praktiken vill vi ha ett system för klassificering av hela världen. Man skulle önska ett otvetydigt hierarkiskt system. Det är inte möjligt. Tillvaron är alltför komplicerad.

Istället låter vi användaren av KeyHole få tillgång till flera hierarkier. Då uppstår problemet att samma ord kan dyka upp i flera hierarkier. En "hund" är ju t.ex. både ett "rovdjur" i hierarkin "livsformer" och ett "husdjur" i hierarkin "hus och hem". KeyHole låter användaren plocka sina sökbegrepp ur de befintliga tagghierarkierna. Det löser problemet med dubbletterna och underlättar för användaren att hitta just de taggar som har använts.

Att mänskligheten som helhet skulle kunna enas om en naturlig organisation av tillvaron är mer än lovligt hoppfullt, men KeyHole är trots allt avsett för *en mindre organisation av återkommande användare*. I ett sådant fall kan det utvecklas en "naturlig" känsla i gruppen för hur begreppen och deras respektive taggar hör ihop.

Användarna i en sådan organisation skall själv bygga sitt eget system av taggar. Vid installation av KeyHole kommer det att finnas några enkla standardträd som utgångspunkt, men man kan räkna med att träden blir ganska olika för olika organisationer.

Klassificering av en bild bör börja med att välja en plats i ett bestämt primärt taggträd. Att använda andra träd är mer eller mindre frivilligt.

### ALBUM

Ett annat sätt att organisera sina bilder är med hjälp av album. Ett album består av länkar till bilder som är lagrade i KeyHole-systemet. En bild kan därför lätt finnas med i flera album. Användaren kan använda album för att spara ett sökresultat. Det kan också vara en samling som användaren plockat ihop bild för bild.

Album bör också kunna organiseras i en katalogstruktur.

#### BILDMANIPULERING

Digitalkameror brukar spara i jpg-format. Fotografen vet att bilderna sällan blir perfekta. KH skall erbjuda fotografen några sätt att påverka sina jpg-bilder utan kvalitetsförlust. Vi skall genomföra rotera och beskära, KH bör kunna erbjuda ytterligare några funktion t.ex. ändra ljushet och kontrast.

# **Ordlista**

album: Album är en namngiven ordnad samling länkar till bilder. En bild kan vara med i flera album.

bildkatalog: Hela KeyHole-databasen inklusive bilderna som är lagrade på hårddisken.

bildträd: Beroende av val av vy kan bildträdet vara filsystemet, albumträdet eller ett taggträd. Den vänstra delen av skärmen.

bmp: Windows bitmap – ett enkel filformat för att spara pixelbilder. Bmp komprimerar inte alls bilderna.

databas: Databasen är en samling tabeller som lagrar information på ett strukturerat sätt. I det här dokumentet talar vi vanligen om 'databasen' när vi menar den aktiva programkomponent som databasen blir när den gjorts tillgänglig av ett DBMS.

DBMS: (Database Management System) ett särskilt serverprogram som hanterar databaser. Några välkända DBMS är MS-SQL-Server, Oracle, PostgreSQL, Informix, DB2 och MySQL.

filmapp: i filsystemet. Vi reserverar ordet 'katalog' till taggträden.

filstruktur: den hierarkiska filstruktur som operativsystemet tillhandahåller.

fotohög: ett antal bildfiler som kan anses vara versioner av en och samma bild. De kan t.ex. vara alternativexponeringar eller bearbetade versioner i andra format. Bilderna delar beskrivning och taggar. I en fotohög finns alltid en och endast en huvudbild

förlustfri: (se även 'kvalitetsförlust') att spara om en jpg-fil utan att packa upp och komprimera om.

huvudbild: Den bild i en fotohög som representerar fotohögen i programmet. Huvudbilden kan bytas när som helst.

icke manipulerad: Ett autentiskt foto/facsimil. "På fotosidan.se definierar vi ett omanipulerat foto som ett foto som kan användas som bevis i rätten eller tryckt i en dagstidning, och utan minsta tvivel om dess äkthet. Dvs det som finns på filmen är exakt det som kameran såg. I sin renaste form så är motsvarigheten en framkallad diabild. Det är mot detta man skall sträva om man vill kalla sin bild omanipulerad." (www.fotosidan.se) Lätt justering av färg och kontrast, samt beskäring kan anses tillåtet.

jpg: ett filformat för pixelbilder. jpg-formatet är mycket komplicerat men erbjuder extremt hög komprimering till priset av viss kvalitetsförlust.

KH: KeyHole, dvs. systemet under utveckling

klient: Här talar vi om klientprogram, KH-klienten. Då menar vi det program som visas på skärmen, med alla knappar, bilder och bildträd. Klientprogrammet skickar frågor och kommandon till serverprogrammet och visar sedan resultatet. Serverprogram och klient körs oftast på olika datorer och kommunicerar över det lokala nätverket. De kan emellertid också köras på samma dator.

kvalitetsförlust: jpg-formatet ger kraftfull komprimering av pixelbilder till priset av en viss informationsförlust. Det är alltid vanskligt att spara om en förändrad bild i jpg-formatet. Vanligen brukar man gå över till ett bildformat som sparar förlustfritt när man arbetar med retuschering och manipulering av bilder. Man brukar vänta tills man skall spara slutresultatet som skall publiceras på Internet i jpg-format.

manipulerad: t.ex. att ta bort oönskade ingående delar av bilden.

metadata: I vissa bildfilformat kan det finnas textinformation om bilden förutom själva bilddatat. Jpg har sådan textinformation. Bmp kan inte lagra extra information.

miniatyr: En liten bild av bestämd storlek som används för att lista bilderna. Miniatyren skall rymmas i en standardkvadrat (någonstanns mellan 80x80 och 160x160 pixel).

pixel: bildpunkt

pixelbild: bild uppbyggd av ett kvadratiskt raster av bildpunkter, pixlar. Det finns också vektorbilder. De är geometriskt definierade med hjälp av linjer, kurvor och fyllningar. Vektorbilder hanteras inte av KeyHole.

primärt taggträd: hierarkisk struktur av taggar. Det skall finnas en primär struktur.

sekundärt taggträd: en ytterligare hierarkisk struktur av taggar, som kan, men inte måste, finnas.

server: 1. Ordet används här oftast i sammansättningen KH-server. Då avser det ett program som körs. Ett serverprogram är ständigt igång och är ständigt redo att svara på förfrågningar från externa anrop. En server erbjuder en tjänst. Här erbjuder KH-servern kontakt med databasen och operationer mot *serverdatorns* filssystem. 2. Ibland använder man ordet 'server' om en dator i nätverket som framför allt hyser olika serverprogram. Den används inte som arbetsstation utan står ofta i ett eget serverrum. Vi använder inte orgdet i den senare meningen. I så fall skriver vi 'serverdatorn'.

tagg: ord som används för att märka och hitta bilder. Använd inte synonymerna "nyckelord" eller "sökord".

taggkatalog: en tagg som är namn för en samling taggar eller taggkataloger.

trådad: datorprogram består i de enklaste fallen av en sekvens av instruktioner. Dessa exekveras (verkställs) en efter en. I ett trådat program kan flera sådana sekvenser vara igång samtidigt. De kör (till sin verkan) oberoende av varandra utan att krocka med varandra.

wild card: I sökuttryck kan man ibland skriva ett frågetecken för att ange att en enstaka bokstav eller tecken är valfritt. Om man istället skriver stjärna är det flera eller inget valfria tecken som avses.

# **Användarspecifikation**

# Bildlistning

# **MINIATYRLISTNING**

Bilderna representeras med miniatyrer. De kan listas på flera sätt. Standard är löpande "ikon"-lista. Under varje bild visas ett valt urval av attribut: namn, filnamn, pixelstorlek, fotodatum, fotograf, filstorlek.

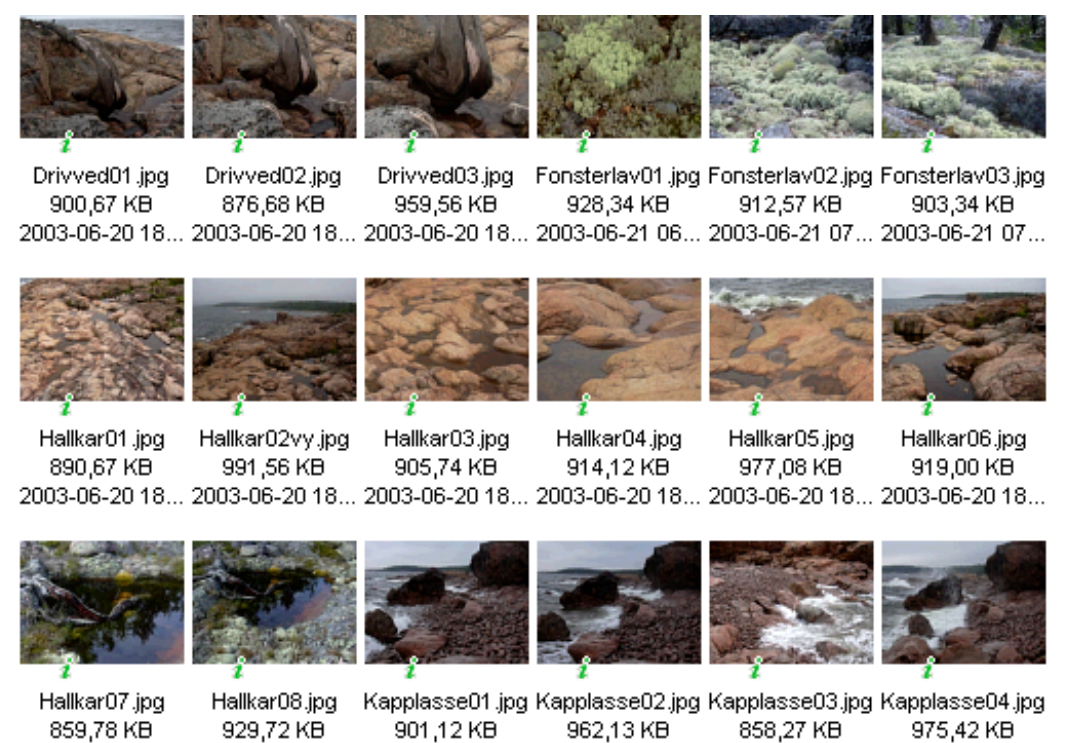

Bilderna kan också visas i en kolumnlista: miniatyr, attribut, beskrivning, tagglista

2003-06-21 07... 2003-06-21 07... 2003-06-20 17... 2003-06-20 17... 2003-06-20 17... 2003-06-20 17...

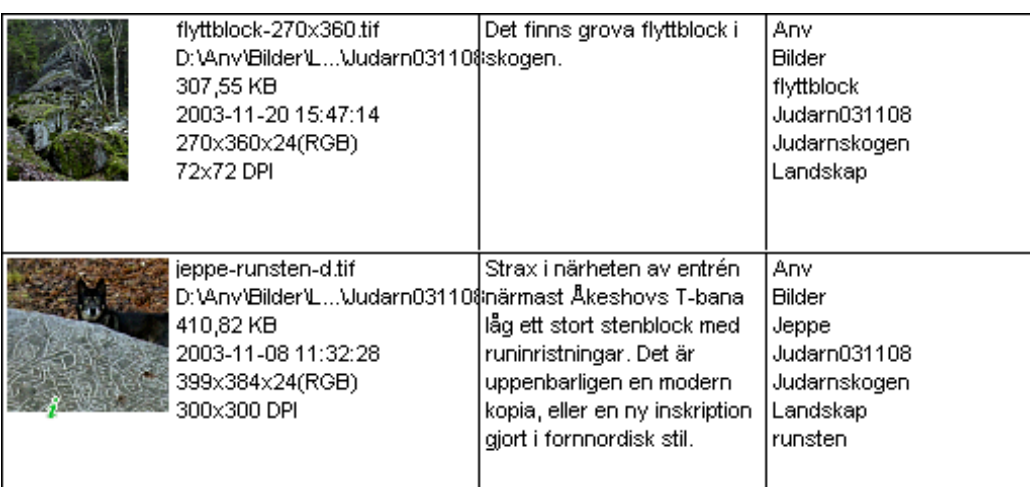

### BILDTRÄD OCH SÖKFORMULÄR

Det finns 4 vyer att välja mellan:

#### Filsystem

Bildträdet som visas i anslutning till bildlistningen (till vänster) visar den lokala datorns filsystem om KH är lokalt installerad på samma maskin som den där KH-server körs.

När KH är ansluten till en KH-server på en annan maskin visar bildträdet filerna från den valda roten alltid ordnade efter fotograf och sedan datum.

#### Album

Album är listade efter den som skapade dem och sedan namnordning.

#### **Bildinformation**

Här visas ett formulär för att ändra bildinformation: titel, filnamn, fotograf, fotograferingsdatum, etc. Som bildträd visas här taggträden som kan användas för att tilldela taggar.

#### Sökning

Här visas ett formulär för att söka bilder. Det innefattar också ett eller flera taggträd. Den senaste sökresultatet eller senast visade mapp/album visas i fönstret med bildlistningen.

#### STORA BILDER

Om användaren dubbelklickar på en miniatyrbild visas bilden i full storlek. Är bilden större än skärmen skalas bilden automatiskt om så att den ryms på skärmen.

#### BILDSPEL

Bilderna i en filmapp, en sökning eller ett album kan visas som ett bildspel. Bildspelet kan visas på hel skärm eller i bildlistningsfönstret. Här gäller också att om en bild är större än skärmen eller fönstret skalas bilden automatiskt om så att den ryms på skärmen eller i fönstret.

Användaren skall kunna välja att systemet ska byta bild automatiskt med ett visst tidsintervall eller välja att sköta byte av bild manuellt med tangentbord eller mus.

Om användaren bör kunna ändra vilka tangenter eller musknappar som byter bild.

Om användaren väljer att systemet ska byta bild automatiskt bör användaren kunna pausa i bildspelet.

Användaren bör kunna gå framåt och bakåt i bildspelet oavsett om bildbyte sker automatiskt eller manuellt.

**UTSEENDE** 

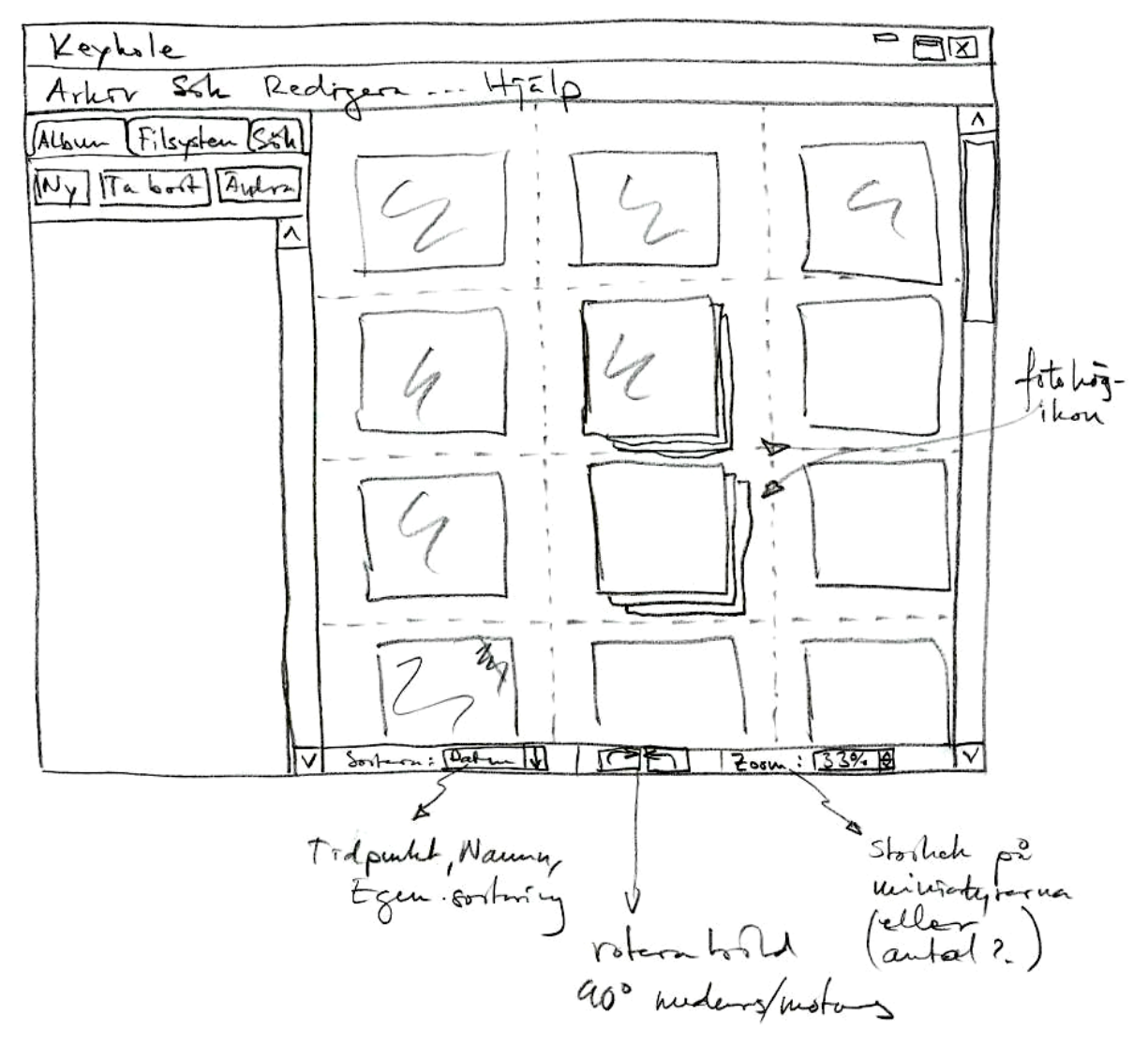

# Import

# INLÄSNING AV BILDER TILL KEYHOLE

Bilderna som skall registreras och arkiveras med hjälp av KeyHole hämtas från en filmapp hos klienten, en CD eller DVD eller kanske direkt från kameran.

En fotograf eller bildredaktör som tillhör en organisation av något slag kommer att kopiera bilderna till en dedikerad bildserver. Där organiseras bildfilerna efter fotografens namn och datum. Det är viktigt att den som hämtar in bilderna också tar sig tid att beskriva bilderna och försäkra sig om att fotograf och namn registrerats korrekt. Det är också klokt att genast klassificera bilderna efter t.ex. innehåll med det taggningssystem som KH erbjuder.

En hobbyanvändare som kör KH-servern på sin egen dator kan nöja sig med att importera bilderna i form av länkar, utan att flytta eller kopiera några filer. Då är det emellertid viktigt att flytta bilder med hjälp av KeyHoles filhanteringsverktyg, inte med t.ex. Windows Explorer, annars kommer länkarna att brytas.

### ORGANISERA MINA BILDER

Det finns en funktion "Organisera mina bilder" som automatiskt flyttar alla bilder i databasen till en av användaren vald plats på hårddisken. Bilderna hamnar under <rotmapp>/<fotograf>/<år>/<månad>/<dag>.

## RADERA BILD

Bildredaktören eller fotografen kan markera en eller flera bilder och sedan välja "radera bild". KHsystemet gör en kontrollfråga som kräver bekräftning. Bilden bör läggas i en papperskorg, inte tas bort direkt.

# FLYTTA BILD

Användare som arbetar med en KH-klient som körs på samma maskin som KH-servern kan flytta bilder, antingen genom drag-och-släpp eller genom menyval.

Om KH-klienten går på en annan maskin än KH-servern går det inte att flytta filer.

## ÅTERSKAPA LÄNKEN

Om man flyttar på en bild som tidigare registrerats i KH med hjälp av något annat program, så kommer bilden därmed inte längre ligger på den plats som utpekas av databasen. KeyHole bör kunna erbjuda en möjlighet att hitta bilden igen. Man kan be programmet söka i en viss katalog, ange direkt sökväg eller be systemet söka igenom hela datorn. Bilden kan återfinnas om ett KeyHole-id sparats i jpg-filens metainformation.

# Att arbeta med album

Album är en samling länkar till bilder. En bild kan vara med i flera album.

### SKAPA ETT ALBUM

Ett album kan skapas genom att välja "Skapa album". Användaren får välja ett namn för albumet och skriva en beskrivning. Det kan skapas med eller utan bilder, beroende på om några sådana är markerade eller ej.

### SPARA EN SÖKNING SOM ETT ALBUM

Efter att ha gjort en sökning kan användaren spara den som ett album efter att ha fyllt i albumnamn och beskrivning.

## ÄNDRA SORTERINGEN AV BILDERNA I ETT ALBUM

Bilderna i ett album eller en sökning kan ordnas efter tidpunkt (standard), namn eller en egen sortering. Vid en egen sortering kan användaren dra och släppa bilderna till den ordning han själv vill ha dem. Ordningen sparas sedan tills nästa gång någon öppnar mappen.

### ÄNDRA EGENSKAPER FÖR ALBUM

Användaren kan ändra namn eller beskrivning av ett album genom att välja "Ändra albuminformation". Då får han/hon fylla i ett nytt namn och/eller beskrivning.

## TA BORT BILDER UR ETT ALBUM

Om användaren vill ta bort bilder ur ett album börjar han med att öppna albumet. Sedan väljer han en eller flera bilder och trycker på "ta bort" bilder. DEL-knappen har samma funktion.

### RADERA ETT ALBUM

Användaren kan ta bort ett album genom att välja det och trycka del-knappen eller först öppna det och sedan välja "Ta bort album". Är albumet inte tomt visas en bekräftelsedialog.

# Att arbeta med fotohögar

En fotohög är en grupp av bilder. Troligen är de olika bearbetade varianter av samma original, kanske i olika filformat. Det kan också vara en grupp likartade bilder som tagits i sammanhållen serie. En fotohög har en bestämd huvudbild, det är den som representerar högen vid miniatyrlistningen.

### SKAPA EN FOTOHÖG

Användaren skall kunna skapa fotohögar av bilder eller tidigare existerande fotohögar. Användaren skall kunna ange om bilderna i fotohögen ska ärva taggar och beskrivning från huvudbilden.

Fotohögar kan inte innehålla fotohögar så om användaren skapar en ny fotohög från ett antal existerande så slås de ihop till en hög.

### LÄSA IN EN BILD TILL EN FOTOHÖG

En användare kan läsa in en bild och spara den i en redan befintlig fotohög. Den nya bilden kommer som standard att ärva huvudbildens tagginformation, beskrivning och metainformation. Det går att välja att bilden inte skall ärva information från huvudbilden. Användaren kan välja att låta den nya bilden vara huvudbild i fotohögen.

### BYT HUVUDBILD I EN FOTOHÖG

När användaren har valt att visa alla bilder i en fotohög skall användaren kunna byta vilken bild som är huvudbilden. Om användaren vill så ska systemet se till att taggar och beskrivning från den nya huvudbilden ärvs av de andra bilderna.

### TA UR EN BILD UR EN FOTOHÖG

När användaren har valt att visa alla bilder i en fotohög skall användaren kunna ta ur bilder ur en fotohög.

# DELA UPP EN FOTOHÖG

Användaren skall kunna dela upp en fotohög så att alla fotohögens bilder återfinns i bildkatalogen som självständiga bilder igen.

# Export

# SKAPA EN WEBBSIDA

En användare kan exportera de bilder han/hon fått som resultat från t.ex. en sökning eller visning av ett album. Användaren kan göra layoutinställningar och sedan skapa webbsidan i valfri katalog på den lokala datorn.

### **UTSKRIFT**

KeyHole har ingen funktion för utskrift direkt från en filmappsvy eller sökvy. Utskrifter sker bäst genom att först "spara som webbsida" och sedan öppna den i en web-läsare och där skriva ut sidan. På det sättet kan man lätt skapa "kontaktkartor".

### EXPORT OCH IMPORT TILL TEXTFORMAT

KeyHole borde kunna stödja export och import av databasdata till textfiler i t.ex. xml-format.

# Bildmanipulation

## SKALA BILD

Det ska gå att skala om bilder. Man ska kunna välja dels hur många pixlar bilden består av, dels hur stor upplösningen vid utskrift (pixlar/tum) ska vara.

### ROTERA BILD

Användaren skall på ett enkelt sätt kunna rotera en eller flera bilder. Det kan ske direkt i miniatyrläget.

### BESKÄRA BILD

Användaren kan välja ett beskäringsverktyg och markera ett område för beskäring. Om det är en komprimerad jpg-bild som skall beskäras kommer det valda området att korrigeras så att beskärningen kan ske förlustfritt. Om användare vill beskära helt fritt så går det också men då kan det bli viss kvalitetsförlust.

### **KONVERTERING**

Vi har begränsat vårt förslag till att KeyHole skall kunna stödja konvertering mellan jpg och bmp. Naturligtvis borde ett program som detta stödja konvertering till och från betydligt fler filformat.

# Bildinformation

### ÄNDRA BILDDATA

Användarens som markerat en bild, kan välja visa/ändra information och få fram formuläret för att ändra de attribut som finns för varje bild. Det är bl.a.: titel, filnamn, fotograf, fotograferingsdatum, uppgifter om bländare och exponeringstid, zoom, blixt m.m. Några egenskaper visas men kan inte ändras i denna vy t.ex. bildstorlek.

### ATT ÄNDRA JPG-FILERNAS METADATA

Användaren ska kunna ändra på den metainformation som finns lagrad direkt i jpg-bilden. Man bör kunna uppdatera informationen med t.ex. fotografens namn, plats, etc. Även egen information ska gå att lägga in direkt i bilden. Jpg-filernas metadatasektion bör också kunna användas för att märka bilden med ett KeyHole-id-nummer.

### COPYRIGHT

En bild som är lagrad i KeyHole kan skyddas med mer eller mindre starka avtal för skydd av upphovsrätten. Copyrightsymbolen innebär att bilden har en ägare/upphovsman och att den inte får kopieras eller användas utan tillstånd. KH ger fotografen möjlighet att välja t.ex. någon av Creative Commons standardavtal.

### TILLDELA TAGGAR

KeyHole använder ett system för taggning som uppmuntrar till en systematisk organisering efter t.ex. innehåll. Strävan bör vara att hålla nere antalet möjliga taggar och att med hjälp av organiserade träd visa användaren vilka taggar som har använts.

Alla bilder bör vara taggade. Det minsta man bör göra är att märka varje bild med något ur den "primära taggträdslistan". Det är också önskvärt att precisera sig med hjälp av taggar ur andra listor.

Om den primära tagglistan t.ex. innehåller resor/Sverige/<ortnamn>, kan en annan lista innehålla motivtyper: landskap/skog/ eller bebyggelse/kulturarvet/fönster.

## BYGGA OM TAGGTRÄD

Fotograferna och andra som har tillräckliga rättigheter kommer själva att bygga sina taggträd. En förutsättning för att taggträgen skall vara användbara är nästan att det finns en känd kultur kring deras användning.

# Sökning

### SÖKNING MED HJÄLP AV TAGGAR

KeyHole använder ett system för taggning som uppmuntrar till en systematisk organisering efter t.ex. innehåll. Strävan bör vara att hålla nere antalet möjliga taggar och att med hjälp av organiserade träd visa användaren vilka taggar som har använts.

Alla bilder bör vara taggade. Man kan räkna med att i alla fall den "primära taggträdslistan" har använts. Att märka ett eller ett antal platser i "primära taggträdet" borde vara en god idé. Man kan begränsa resultatet genom att använda komplettera med taggar från någon av de andra taggträden.

Användaren behöver inte alls använda det primära taggträdet. Det är kanske bäst att gå direkt på ett ämnesområde i ett annat träd: byggnader/kulturarvet/fönster kan t.ex. ge ett intressant resultat som samlar upp bilder som primärt var organiserade på mängder av länder och ortnamn.

#### AVANCERAD SÖKNING

Avancerad sökning görs i ett formulär där man kan ange en mängd parametrar: fotograf, fotograferingsdatum, modifieringsdatum, bildens titel, filnamn

Dessa attribut kan också anges med "wild cards". Om man skriver "\*Anders\*" på fotograf bör man få träff på både "Anders Hård" och "Hans Andersson" om båda finns registrerade som fotografer i systemet.

Sökning på parametrar kan givetvis kombineras med taggsökning.

# **Systemarkitektur**

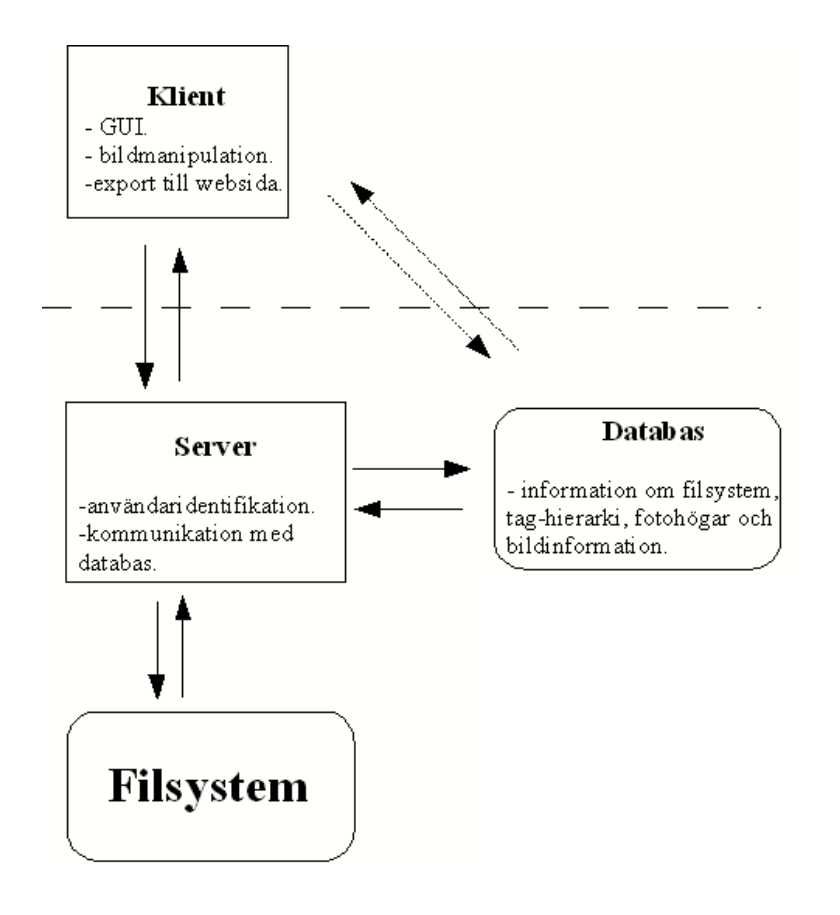

# KLIENT

En klient installeras på varje dator som kommer att använda programmet. När klienten startas försöker den ansluta till servern. För att säkerställa att användaren har behörighet att utföra operationer på databasen sker en användarkontroll mot servern. Anslutningen mot servern är trådad.

På klienten finns det grafiska gränssnittet mot användaren samt alla funktioner som en användare vill göra.

### **SERVER**

Serverprogrammet bör köras konstant. Den väntar på anslutningar från klienter. När en anslutning är upprättad väntar den på kommandon från klienten. Kommandona tolkas och relevanta frågor ställs till databasen. Svaret från databasen tolkas och skickas till klienten. På servern finns en lista över behöriga användare. När en klient försöker ansluta stäms användaruppgifterna av mot denna lista. Serverprogrammet är den enda enheten som bör ha behörighet att modifiera databasen.

### DATABAS

I databasen lagras all information om bilder, fotohögar, filstruktur och taggstruktur. Vi kommer att använda ett färdig DBMS (Database Management System). Det kan bli PostgreSQL, MySQL eller någon annan. DBMS installeras för sig.

## ANVÄNDARMANUAL

Hjälp och användarmanual finns i form av webbdokument som kan öppnas i en webbläsare från KeyHole.

# **Kravanalys (System Requirements)**

# *Funktionella krav*

# Användaridentifiering

## STARTA KEYHOLE

Aktörer:

Alla användare som startar programmet, KeyHole-server, KeyHole-klient

#### Förutsättning:

Användaren har programmet installerat på sin dator.

#### Framgångscenario:

1.Användaren startar programmet (klienten).

2.Klienten försöker ansluta till KeyHole-servern.

3.KeyHole-klienten frågar efter användaruppgifter.

4.Användaren anger användarnamn och lösenord.

5.KH-klienten verifierar användarnamn och lösenord mot servern.

6.Klienten visar användarens senast sedda vy.

#### Alternativscenarion:

2a.1 Anslutning misslyckas: Användaren får information om detta.

2a.2 Avsluta programmet.

3a.1 KeyHole kan använda det användarnamn som finns som aktuell användare i operativsystemet.

3a.2 KH verifierar att denna användare finns registrerad som användare till KeyHole.

3a.3 KH behöver inte fråga om användarens id och lösenord. Gå till 6.

6a.1 Användaruppgifterna stämmer inte: Användaren får information om detta.

6a.2 Användaren erbjuds ett nytt försök att identifiera sig.

#### Resultat vid framgång:

Användaren är inloggad och kan använda programmet.

#### Garantiresultat:

Inloggning går ej. Användaren får information om vad som är fel.

SKAPA EN NY ANVÄNDARE

#### Aktörer:

Administratören, en användare med administrativa behörigheter som vill lägga till en till användare till systemet.

#### Förutsättning:

Användaren har startat programmet och loggat in med ett konto som har administrativa behörigheter.

#### Framgångscenario:

1. Administratören väljer "lägg till användare" i menyn "administrera" (syns bara för användare med rätt behörighet).

2. Systemet visar vyn "lägg till användare".

- 3. Administratören anger uppgifter (användarnamn, lösen och behörigheter).
- 4. Systemet lägger till den nya användaren i serverns lista.
- 5. Systemet visar vyn "lägg till användare" så att fler användare kan läggas till.

#### Alternativscenario:

4a. Användarnamnet är upptaget. UC går tillbaka till steg 2 men formuläret behåller inmatade uppgifter förutom användarnamn och lösenord.

#### Resultat vid framgång:

En ny användare med önskade behörigheter är inlagd i systemet.

#### Garantiresultat:

Systemet kan inte lägga till en ny användare. Användaren får information om varför.

#### Tekniska anmärkningar:

Vi är inte helt säkra på hur det skall gå till. Här är några alternativ:

1. Ett separat program för att administrera användare.

2. Administration sker på servern. Så bara den som har rättigheter att ändra servern kan ändra användare.

3. Som jag skrivit ovan, men då måste man logga in innan huvudfönstret visas så att rätt menyer visas.

# Att lagra bilder i KeyHole

# Representation

ÄNDRA VY

Aktörer: Användaren, systemet

#### Förutsättning:

Det finns 4 vyer att välja mellan, "filsystem" där bilderna är ordnade efter fotograf och sedan datum, "album" där alla album är listade efter den som skapade dem och sedan namnordning, "sökning" som används för att söka fram bilder, till sist finns formuläret "bildinformation". Som standard visas bilderna ordnade i vyn "filsystem".

#### Framgångsscenario:

1. Användaren väljer fliken ovanför bildträdet för den vy han/hon vill se.

2. Systemet ändrar vy till den begärda.

### Resultat vid framgång:

Bildträdet visar en annan vy.

VISA BILDSPEL

#### Aktörer:

Allan som vill visa semesterbilderna för släkten på julafton.

#### Förutsättningar:

Bilderna som ska vara med i bildspelet är importerade i KH.

#### Framgångsscenario:

- 1. Allan öppnar albumet.
- 2. Systemet visar bilderna i albumet.
- 3. Allan väljer att sortera bilderna i tidsordning.

4. Systemet sorterar bilderna i den ordning Allan har valt och visar bilderna i den nya ordningen.

5. Allan väljer "visa bildspel".

- 6. Systemet går in i helskärmsläge.
- 7. Systemet tar första bilden i albumet i den sortering som Allan har valt.
- 8. Systemet skalar om bilden utan att förvränga den så att den ryms på skärmen och visar bilden.
- 9. Systemet väntar 5 sekunder och tar sedan fram nästa bild.
- (Så länge det finns fler bilder upprepar systemet steg 8 och 9.)
- 10. Efter sista bilden går systemet ur helskärmsläge och visar albumet igen.

#### Alternativscenario:

- 2a. Allan väljer att visa bilderna i en filmapp.
- 2b. Allan gör en sökning och vill göra ett bildspel av resultatet.
- 3a. Allan väljer att sortera bilderna i namnordning.
- 3b. Allan väljer att sortera bilderna i egen ordning.
- 6a. Systemet går in i fullstort bildvisningsläge för bildvisningsfönstret.
- 8-9. Allan väljer att avbryta bildvisningen (hoppa till steg 10).
- 9a.1 Systemet väntar på att Allan ska välja att visa nästa bild.
- 9a.2 Allan väljer att visa nästa bild.
- (Så länge det finns fler bilder upprepar systemet steg 8, 9a och 9a1.)
- 10a. Systemet visar bilderna i filmappen.
- 10b. Systemet visar bilderna i sökresultatet.

#### Resultat:

Allan har haft roligt tillsammans med familjen.

# Import

## INLÄSNING AV BILDER TILL KEYHOLE - I

#### Aktörer:

Bildredaktören som fått bilder via e-mail från Fotografen Matt Roberts stationerad i Irak.

KH (KeyHole systemet), KH-klient, KH-server, OS (Operativsystemet)

#### Förutsättning:

Bildredaktören har sparat bilderna i en mapp på sin egen HD – "Mina bilder".

### Framgångsscenario:

- 1. Bildredaktören väljer 'importera bilder'.
- 2. KH-klienten öppnar ett standard filmarkerings-fönster som heter 'importera bilder'.
- 3. Bildredaktören markerar flera bilder och bekräftar.

4. KH-klienten tar bilderna och sänder dem till KH-servern. KH-server kopierar bilderna till en mapp <KH-rot>/fotografer/okand/2006/12/17, som är dagens datum.

5. Fotograferingsdatum och andra värden är satta av KH på basis av jpg-filernas metainformation i samband med registreringen.

6. KH-klienten öppnar en filvy över den importerade <KH-rot>/fotografer/okand/2006/12/17

7. Bildredaktören markerar alla bilder i mappen.

8. Alla bilder utom tio är från samma dag. De tio är från dagen innan. Fotograferingsdatum är satt på basis av jpg-filernas metainformation. Bildredaktören ändrar inte detta fält.

9. Bildredaktören skriver in fotografens namn: Matt Roberts.

10. Bildredaktören skriver en allmän information om bilderna i beskrivningsfältet.

11. Bildredaktören bekräftar.

12. KH skriver beskrivning och fotografens namn för alla bilder till DB.

13. Alla bilder är fortfarande markerade. Bildredaktören väljer "organisera mina bilder".

14. KH-server flyttar 10 bilder till <KH-rot>/fotografer/Matt\_Roberts/2006/12/16 och resten till <KHrot>/fotografer/Matt\_Roberts/2006/12/17.

15. KH flyttar vyn till den senare mappen.

16. Bildredaktören markerar en bild.

17. Bildredaktören skall nu skriva specifik textinformation. Eftersom han fortfarande har e-postbrevet öppet kan han klippa och klistra i vad fotografen själv skrivit.

18. Bildredaktören väljer 'spara' och kan markera en ny bild.

19. KH skriver metainformationen till DB.

#### Alternativscenarion:

15.1 Det går bra att avsluta momentet här. Resten kan göras vid ett annat tillfälle.

INLÄSNING AV BILDER TILL KEYHOLE - II

#### Aktörer:

Fotografen Barry Cawston har kommit hem från en resa till Kina.

KH (KeyHole systemet), KH-klient, KH-server, OS (Operativsystemet)

#### Förutsättning:

Barry har sparat bilderna i en mapp på sin egen HD – "Mina bilder/kina". Barry är registrerad användare och inloggad i KH.

#### Framgångsscenario:

1. Barry väljer 'importera bilder'.

2. KH-klienten öppnar ett standard filmarkerings-fönster som heter 'importera bilder'.

3. Barry markerar flera bilder och bekräftar.

4. KH-klienten tar bilderna och sänder dem till KH-servern. KH-server kopierar bilderna till en mapp <KH-rot>/fotografer/Barry\_Cawston/2006/12/17, som är dagens datum.

5. Fotograferingsdatum och andra värden är satta av KH på basis av jpg-filernas metainformation i samband med registreringen.

6. KH-klienten öppnar en filvy över den importerade <KH-rot>/fotografer/ Barry\_Cawston /2006/12/17

7. Barry markerar alla bilder i mappen.

8. Bilder är tagna under flera olika dagar under den gångna veckan. Fotograferingsdatum är satt på basis av jpg-filernas metainformation. Barry ändrar inte detta fält.

9. Barry skriver en allmän information om de markerade bilderna i beskrivningsfältet: "Resan till Kina, december 2006."

10. Barry bekräftar.

- 11. KH skriver beskrivning av bilder till DB.
- 12. Alla bilder är fortfarande markerade. Barry väljer "organisera mina bilder".

13. KH-server flyttar bilder till <KH-rot>/fotografer/Barry\_Cawston/2006/12/11, <KHrot>/fotografer/Barry\_Cawston/2006/12/12, ... <KH-rot>/fotografer/ Barry\_Cawston /2006/12/16.

- 14. KH flyttar vyn till den sista mappen.
- 15. Barry markerar en bild.
- 16. Barry skall nu skriva specifik textinformation.
- 17. Barry väljer 'spara'.
- 18. KH skriver metainformationen till DB.
- 19. Barry kan markera en ny bild.

#### Alternativscenarion:

14a.1 Det går bra att avsluta momentet här. Resten kan göras vid ett annat tillfälle.

INLÄSNING AV BILDER TILL KEYHOLE - III

#### Aktörer:

Allan Persson som är hobbyfotograf, KH (KeyHole systemet), KH-klient, KH-server, OS (Operativsystemet)

#### Förutsättning:

Allan är praktiskt taget ensam användare till KeyHole. Allan har tankat in bilder från kameran till i en mapp på sin egen HD – "Mina bilder/2006-11-17/". KH-servern är installerad och igång på samma dator.

#### Framgångsscenario:

1. Allan startar KH-klienten. Allan väljer 'importera bilder'.

- 2. KH-klienten öppnar ett standard filmarkerings-fönster som heter 'importera bilder'.
- 3. Allan markerar flera bilder och bekräftar.

4. KH-klienten sparar sökvägen till filerna i den aktuella mappen i DB. Sökvägen är C:\Documents and Settings\Allan\My Documents\My pictures\2006-11-17

- 5. KH läser metadata i jpg-filerna.
- 6. KH sätter fotografens namn till "Allan Persson".
- 7. KH öppnar filsystemvyn med den aktuella mappen aktiv. Filerna listas.

#### Alternativscenarion:

4.1 Om KH-server inte är installerad på denna maskin kommer scenariot att mer likna fall II ovan.

7.1 Det går bra att fortsätta här med att skriva in detaljer om bilderna.

#### Resultat:

Bilderna är länkade till KH.

### ORGANISERA MINA BILDER

#### Aktörer:

Allan, systemet, databasen

#### Förutsättning:

Allan vill organisera sina bilder, dvs. flytta dem från olika ställen på hårddisken till ett välorganiserat träd i en rotmapp som han bestämmer själv.

#### Framgångsscenario:

1. Användaren väljer "Organisera mina bilder"

- 2. Systemet ber användaren specificera en rotmapp där de ska hamna.
- 3. Systemet flyttar alla bilder i databasen till <rotmapp>fotografårmånaddag

#### Alternativscenario

3a. En bild hittas inte där den skall vara.

3b. Användaren presenteras automatiskt med "återskapa länken"-funktionen.

3c. Flyttningen fortsätter, med eller utan den försvunna bilden.

#### Resultat vid framgång:

Alla bilder ligger på hårddisken under <rotmapp>/<fotograf>/<år>/<månad>/<dag> och alla bildhänvisningar i t.ex. album är uppdaterade.

#### Garantiresultat:

Inga bilder skall försvinna, även vid t.ex. åtkomstproblem.

#### Teknisk anmärkning:

Endast tillämpbar vid lokal installation, dvs. då KH-klienten körs på samma dator som KH-server.

#### RADERA EN BILD

Aktörer: Användaren, systemet, databasen

#### Förutsättning:

Fotografen har konstaterat att en av de bilder han tagit av någon orsak inte bör finnas kvar i databasen utan vill radera den.

#### Framgångsscenario:

- 1. Användaren dubbelklickar på bildnamnet för att öppna den.
- 2. Systemet hämtar bilden
- 3. Användaren väljer "radera bild"
- 4. Systemet visar en dialog med texten "Är du säker på att du vill ta bort bilden?"
- 5. Användaren väljer "Ja"
- 6. Bilden tas bort från databasen och även alla hänvisningar till den, såsom albumtillhörighet.

7. Använder är tillbaka till föregående vy.

#### Alternativscenario

1.1 Användaren markerar en eller flera bilder och trycker på del-knappen.

4.11 Systemet ser att användaren varken är fotografen eller bildredaktören och därmed inte har rättigheter att radera bilden.

4.12 Användaren meddelas att han saknar rättigheter till åtgärden och inget sker.

#### Resultat vid framgång:

Bilden och alla hänvisningar till den är borttagna ur systemet.

KH bör ha en papperskorg. Dvs. bilderna raderas inte omedelbart utan flyttas till en särskild mapp och bilderna markeras i databasen som "borttagen" men raderas inte förrän kommandot "töm papperskorgen" körs.

#### Garantiresultat:

Om användaren inte har tillräckliga rättigheter för åtgärden skall ingenting hända.

#### FLYTTA EN BILD

#### Aktörer:

Användaren, systemet, databasen

#### Förutsättning:

En användare med lokal installation vill flytta en av sina bilder på hårddisken. Denna funktion stöds i programmet för att slippa problem med felaktiga länkar till bilder. Ej aktuell vid en klient-serverinstallation.

#### Framgångsscenario:

1. Användaren markerar en eller flera bilder som han vill flytta och väljer "Flytta bilder" i menyn.

2. Systemet uppmanar användaren att söka fram vart han vill flytta bilderna i sökrutan som presenteras.

3. Bilderna är flyttade och alla hänvisningar till den, såsom från album, är uppdaterade..

#### Alternativscenario

1. Användaren markerar en eller flera bilder.

- 2. Användaren drar och släpper dem till den mapp han vill flytta dem.
- 3. Samma som 3 ovan.

#### Resultat vid framgång:

Bilderna är flyttade. Alla ställen med hänvisningar till bilden är uppdaterade.

### ÅTERSKAPA LÄNKEN

Aktörer:

Användaren, Systemet, Databasen.

#### Förutsättning:

Användaren har flyttat en bildfil med hjälp av någon annan filhanterare. Bildfilen var tidigare inlagd i programmets struktur. Nu har han startat programmet och gjort en sökning och fått ett svar där bilden ingår.

#### Framgångsscenario:

1.Användaren dubbelklickar på bildnamnet för att öppna den.

2.Systemet hämtar bildadressen från databasen.

3.Systemet hittar inte bilden på adressen.

4.Systemet visar ett dialogfönster.

5.Användaren anger en rotmapp för systemet att söka i.

6.Systemet söker igenom katalogen och alla underkataloger efter bilder där id:t i metainformationen matchar det gamla lagrade id:t som fanns kvar i databasen.

7.Systemet hittar en bild med rätt id.

8.Systemet uppdaterar adressen till bilden med den nya adressen.

#### Alternativscenario

5a.1 Användaren anger en specifik sökväg till en bild:

5a.2 Systemet uppdaterar informationen i databasen med denna bilds information, avslutar use case.

7a.1 Systemet hittar inte någon bild:

7a.2 Systemet visar information om att ingen bild funnits, avslutar use case.

#### Resultat vid framgång:

Bildens nya position i filsystemet är uppdaterad i databasen.

#### Garantiresultat:

Bilden kan inte hittas. Systemet återgår till samma läge som innan detta use case.

#### Non-functional requirement:

Kräver att databasen alltid finns tillgänglig. Kräver att sökning i filsystemet går snabbt.

## Arbeta med album

#### SKAPA ETT ALBUM

#### Aktörer:

Användaren, systemet, databasen

## Förutsättning:

Fotografen vill gruppera ett antal bilder i ett album som han kan döpa och senare hämta upp.

#### Framgångsscenario:

1. Användaren väljer "skapa nytt album".

2. Användaren presenteras av en skärm där han/hon får fylla i namn och beskrivning av albumet.

3. Albumet är skapat och det går att lägga till bilder till det.

#### Alternativscenario

1a. Användaren markerar ett antal bilder och väljer "skapa nytt album".

1a1. Samma skärm som tidigare presenteras men albumet skapas nu med de markerade bilderna redan ingående.

#### Resultat vid framgång:

Ett nytt album med eller utan bilder är skapat med namn och beskrivning.

#### SPARA EN SÖKNING SOM ETT ALBUM

#### Aktörer:

Användaren, systemet, databasen

#### Förutsättning:

Användaren har gjort en sökning som resulterade i en eller flera bilder och vill spara dem som ett album.

#### Framgångsscenario:

1. Användaren är i sökningsvyn och väljer "Spara som album"

2. Systemet presenterar en skärm där han/hon får fylla i albumnamn och beskrivning. Ett albumnamn måste fyllas i för att kunna fortsätta.

3. Albumet är skapat och innefattar bilderna från sökningen.

#### Resultat vid framgång:

Albumet är skapat och innefattar bilderna från sökningen.

# ÄNDRA EGENSKAPER FÖR ALBUM

Aktörer:

Användaren, systemet

Förutsättning:

Fotografen vill ändra namnet eller beskrivningen för ett album.

#### Framgångsscenario:

1. Användaren klickar på ett album för att öppna det.

- 2. Systemet visar bilderna i albumet.
- 3. Användaren väljer "Ändra albuminfo"
- 4. Systemet visar namnet och beskrivningen av albumet i textrutor som användaren kan ändra i.
- 5. När användaren är klar trycker han på "Ändra"

#### Alternativscenario

4a. Användaren har raderat hela namnet på albumet.

4a1. Systemet uppmanar användaren att fylla i ett albumnamn innan informationen kan sparas. Observera att beskrivningen kan vara tom.

#### Resultat vid framgång:

Albumet är uppdaterat med nytt namn och/eller ny beskrivning.

#### Garantiresultat:

Om användaren avbryter utan att trycka "Ändra" skall den gamla informationen återskapas.

#### ÄNDRA SORTERINGEN AV BILDERNA I ETT ALBUM

#### Aktörer:

Användaren, systemet, databasen

#### Förutsättning:

Användaren vill ändra sorteringsordningen i ett album eller en sökning. Följande sorteringar finns: Tidpunkt, titel, filnamn, fotograf och egen sortering.

#### Framgångsscenario:

1. Användaren trycker på den flik ovanför bildfältet som han vill använda.

2. Systemet sorterar om bilderna enligt den valda fliken. Om "Egen sortering" väljs laddas den senaste egna sorteringen in ifrån albumegenskaperna.

3. Om "Egen sortering" väljs kan användaren dra och släppa bilderna i den ordning han vill att de ska ordnas. Systemet kommer sedan ihåg resultatet till nästa gång albumet visas.

#### Resultat vid framgång:

Bilderna i albumet/sökningen är omsorterade på det sätt användaren vill ha dem.

#### TA BORT BILDER UR ETT ALBUM

## Aktörer:

Användaren, systemet

#### Förutsättning:

Fotografen vill ta bort en eller flera bilder ur ett album.

#### Framgångsscenario:

1. Användaren dubbelklickar på albumet för att öppna det.

2. Systemet visar alla bilder i albumet.

3. Användaren väljer en eller flera bilder i albumet och sedan "ta bort från album" eller trycker på DEL-knappen.

4. Systemet visar albumet utan de förut markerade bilderna.

#### Resultat vid framgång:

Albumet är uppdaterat och innehåller nu inte de bilder som användaren markerade. Bilderna finns kvar i systemet.

#### RADERA ETT ALBUM

Aktörer: Användaren, systemet

#### Förutsättning:

Användaren vill ta bort ett album med bilder.

#### Framgångsscenario:

- 1. Användaren markerar ett album för att öppna det.
- 2. Systemet visar bilderna i albumet
- 3. Användaren väljer "ta bort album" eller trycker DEL-knappen.

4. Om albumet innehåller bilder visar systemet ett dialogfönster med texten "Är du säker på att du vill ta bort albumet?"

5. Om användaren väljer "Ja" tas albumet bort, annars händer ingenting.

#### Resultat vid framgång:

Albumet är raderat men alla bilder finns kvar i systemet.

# Arbeta med fotohögar

#### SKAPA EN FOTOHÖG

Aktörer: Fotografen som vill lägga ett antal liknande bilder tillsammans.

#### Förutsättningar:

Det finns minst två bilder i KH:s bildkatalog

#### Framgångsscenariot:

- 1. Användaren väljer ett antal bilder och väljer att dessa ska läggas i en fotohög.
- 2. Systemet frågar användaren vilken av de valda bilderna som ska bli huvudbild för fotohögen.

3. Användaren väljer en av bilderna och väljer "ärv huvudbildens taggar" och "ärv huvudbildens beskrivning".

- 4. Systemet skapar en fotohög och lägger de valda bilderna i den samt sätter huvudbild.
- 5. Systemet lägger till huvudbildens taggar och beskrivning till de andra bilderna i fotohögen.
- 6. Systemet visar bildkatalogen.

#### Alternativscenario:

1-2a Bilda en ny fotohögar från andra fotohögar:

1. Användaren väljer ett antal fotohögar att bilda en ny fotohög.

2. Systemet frågar vilken av huvudbilderna för fotohögarna som ska vara huvudbild för den nya fotohögen.

4-5a. Användaren väljer en av bilderna utan att välja arv.

5a. Om någon av bilderna i fotohögen redan har en beskrivning och den inte är den samma som huvudbildens beskrivning så frågar systemet användaren vilken beskrivning som ska gälla.

#### Resultat:

Ett antal bilder eller fotohögar har bildat en ny fotohög.

### LÄGG TILL EN BILD I EN FOTOHÖG

#### Aktörer:

Konstnären som har skapat en svartvit version av en av sina fotografier av en känguru på en djurpark. Originalbilden är redan inlagd i systemet.

#### Förutsättning:

Användaren har startat programmet.

#### Framgångscenario:

- 1. Användaren väljer "importera bilder".
- 2. Systemet visar en dialogruta där användaren väljer vilken bild han vill läsa in.
- 3. Användaren väljer "lägg till bilden till fotohög".
- 4. Systemet visar en sökvy.

5. Användaren söker fram huvudbilden till den fotohög han vill lägga till bilden till genom att specificera taggarna "känguru" och "Sydney Zoo".

6. Användaren klickar i valet "ärv huvudbildens taggar".

7. Systemet lägger till information i databasen om att bilden är medlem i den aktuella fotohögen.

8. Systemet kopierar huvudbildens tagg-information till den nya bilden. (Bildspecifik information som t.ex. uppladdningsdatum behålls. Metadata och tagginformation kan användaren ändra när som helst).

9. Systemet skapar en miniatyrbild av bilden.

#### Alternativscenarion:

6a. Användaren klickar i valet "ange som huvudbild":

6a1. Användaren klickar i valet "ärv huvudbildens taggar" (Den gamla huvudbildens taggar kopieras).

6a2. Systemet lägger till information i databasen om att den här bilden kommer att vara huvudbild i fotohögen.

#### Resultat vid framgång:

En ny bild är inlagd i rätt fotohög.

#### Garantiresultat:

Bilden kan inte läggas till. Användaren får information om orsak.

### BYT HUVUDBILD I EN FOTOHÖG

#### Aktörer:

Fotografen som vill ändra vilken bild som bilderna i fotohögen ska ärva taggar och beskrivning från.

#### Förutsättningar:

Det finns en fotohög i KH:s bildkatalog.

#### Framgångsscenariot:

1. Användaren väljer att visa alla bilder i fotohögen.

2. Användaren väljer en av bilderna i fotohögen och väljer att den ska vara huvudbild.

3. Användaren väljer att bilderna i fotohögen ska "ärva huvudbildens taggar" och "ärva huvudbildens beskrivning".

4. Systemet ser till att alla bilder som ärver taggar eller beskrivningar från den gamla huvudbilden får dessa utan arv.

5. Systemet byter huvudbild för fotohögen och ser till att alla bilder ärver den nya huvudbildens taggar och beskrivning.

6. Systsmet visar bildkatalogen.

#### Alternativscenario:

5a. Om någon av bilderna i fotohögen redan har en beskrivning och den inte är den samma som huvudbildens beskrivning så frågar systemet användaren vilken beskrivning som ska gälla.

#### Resultat:

Fotohögen har bytt huvudbild och den nya huvudbildens taggar och beskrivning har ärvts av de andra bilderna.

#### TA UR EN BILD UR EN FOTOHÖG

#### Aktörer:

Fotografen som vill ta ur en bild ur en fotohög för att den inte längre passar där.

#### Förutsättning:

Det finns en fotohög i KH:s bildkatalog.

#### Framgångsscenariot:

1. Fotografen väljer att visa alla bilder i en fotohög.

2. Systemet visar endast de bilder som finns i fotohögen.

3. Fotografen väljer en eller flera bilder som hon inte längre tycker ska ligga i den här fotohögen utan istället ska visas med alla andra bilder.

4. Om en bild ärver taggar eller beskrivning från huvudbilden så ser systemet till att bilden får dom egenskaperna även utan arv.

5. Systemet uppdaterar informationen i databasen om vilka bilder som är med i den aktuella fotohögen.

6. Systemet visar de bilder som är med i den uppdaterade fotohögen.

#### Alterativscenarion:

4a. Om det bara finns en bild kvar i fotohögen efter att bilderna tagits ur så tar systemet ur även den sista bilden ur fotohögen och tar bort fotohögen.

4b. Om fotohögen är tom efter att bilderna har tagits bort så tar systemet bort fotohögen.

4c. Om huvudbilden tas bort så frågar systemet efter vilken bild bland de som fortfarande är kvar som ska bli ny huvudbild. (Se UC: Byt huvudbild).

#### Resultat:

Bilder har tagit ur fotohögen.

#### DELA UPP EN FOTOHÖG

### Aktörer:

Konstnären, Fotografen

#### Förutsättningar:

Det finns en fotohög i KH:s bildkatalog.

#### Framgångsscenariot:

1. Användaren vill dela upp en fotohög så att alla bilder ligger i bildkatalogen.

2. Användaren väljer den fotohög som hon vill dela upp och väljer att dela upp fotohögen.

3. Systemet tar ur alla bilder ur fotohögen.

4. Om en bild ärver taggar eller beskrivning från huvudbilden så ser systemet till att bilden får dom egenskaperna även utan arv.

5. Systemet visar alla bilder som självständiga bilder i bildkatalogen.

### Resultat:

Alla bilder som låg i fotohögen visas som självständiga bilder i bildkatalogen.

# Export

## SKAPA WEBBSIDA

### Aktörer:

Bildredaktören som har som mål att visa en grupp bilder för allmänheten genom att lägga upp dem på en lättnavigerad hemsida.

#### Förutsättning:

Användaren har gjort en sökning och visar en miniatyrbildslista över de bilder han vill exportera.

#### Framgångscenario:

1.Användaren väljer "exportera till webbsida".

2.Systemet visar vyn "exportera till webbsida".

3.Användaren väljer en färdiggjord mall från en lista.

4.Användaren gör de ändringar han vill angående utformningen av sidan.

5.Användaren väljer en sökväg till var han vill skapa webbsidan.

6.Användaren väljer "exportera".

7.Systemet genererar de nödvändiga filerna i angiven katalog.

8. Användaren väljer "visa resultat".

9. Systemet öppnar en webbläsare med sidan.

#### Alternativscenario:

3a.1 Användaren väljer inte en färdiggjord mall: standardformatet används.

9a.1 Webbläsaren kan inte öppnas: Användaren får information om detta.

#### Resultat vid framgång:

Användaren har en surfbar webbsida med de bilder han vill på angiven plats. Användaren ser sidan i sin webbläsare.

#### Garantiresultat:

Filerna kan inte skapas. Användaren får information om eventuella fel och systemet återgår till vyn "exportera till webbsida".

#### Beroenden och särskilda krav:

Webbsidan ska vara fullt funktionell i de mest använda webbläsarversion som används idag. Den ska följa W3C standard för html- och css-filer.

# Modifiera bilder

### SKALA BILD

Aktörer: Fotografen, konstnären

#### Förutsättning:

Användaren har läst in en bild i programmet. Han har öppnat programmet och även öppnat bilden. Nu vill han skala bilden.

#### Framgångsscenario:

1. Användaren väljer "skala bild".

2. Systemet visar en dialogruta.

3. Användaren anger absolut storlek på bilden (procent, antal pixlar), eller storlek vid utskrift (procent/cm) eller upplösning (antal pixlar/tum).

4. Systemet skalar bilden till den valda storleken.

5. Bilden finns i sin nya storlek i KH-klientens minne.

6. Bilden visas i fönster eller på skärm.

#### Alternativ:

4.1 Om bilden är bilden större än skärmen skalas bilden om automatiskt ytterligare en gång så att den ryms på skärmen eller i fönstret automatiskt.

#### Resultat vid framgång:

Bilden finns i minnet i sin nya storlek och visas i sin nya storlek om det är möjligt. Användare kan sedan välja att spara bilden.

#### Garantiresultat:

Originalbilden finns kvar oförändrad då ingenting sparats än.

#### BESKÄRA BILD FÖRLUSTFRITT

#### Aktörer:

Fotografen, konstnären

#### Förutsättning:

Användaren har läst in en bild i programmet. Han har öppnat programmet och även öppnat bilden. Nu vill han beskära bilden.

#### Framgångsscenario:

1.Användaren klickar på ikonen beskär bild.

2.Systemet ändrar muspekaren till en sax.

3.Användaren markerar det område hon vill klippa ut.

4.Användaren väljer att göra en förlustfri beskärning.

5.Systemet anpassar det valda området till att passa med bildkompressionens parametrar för att kunna göra förlustfri beskärning.

6.Systemet beskär det valda området utan att komprimera om bilden.

#### Alternativscenario

4a. Användaren väljer inte att göra en förlustfri beskärning.

4a1. Systemet beskär det valda området. På vanligt sätt.

#### Resultat vid framgång:

Bilden visas beskuren. Bilden finns i minnet och kan sparas.

#### Garantiresultat:

Originalbilden finns kvar oförändrad då ingenting sparats än.

#### ROTERA BILD

Aktörer: Fotografen, konstnären

#### Förutsättning:

Användaren har läst in en bild i programmet. Han har öppnat programmet och även valt bilden/bilderna. Nu vill han rotera bilden/bilderna.

#### Framgångsscenario:

1.Användaren väljer att rotera bilden med hjälp av valen "vänster" och "höger".

2.Systemet roterar bilden ett steg (90 grader).

3.Systemet bör spara den roterade bilden utan att förlora någon information.

#### Alternativscenario:

3a. Systemet kan inte spara bilden:

3a.1 Systemet visar information om att bilden inte sparats, usecase avslutas.

#### Resultat vid framgång:

Bilden visas roterad. Bilden har sparas omedelbart roterad utan att information förloras i bilden.

# Att registrera fakta om bilder

### Bilddata

Fotograf, namn, beskrivning, copyright, (mer eller mindre variabel) metadata

#### ÄNDRA BILDINFORMATION

#### Aktörer:

Fotografen, frilansfotografen, konstnären, bildredaktören. Mål att lägga till eller ändra information om bilden.

#### Förutsättning:

Användaren har läst in bilder till programmet. Han har öppnat programmet och även markerat bilderna. Nu vill han ändra metainformationen som finns lagrad i bilderna.

#### Framgångsscenario:

1.Användaren väljer "ändra bildinformation".

2.Systemet visar ett formulär.

3.Användaren skriver in den nya informationen i fälten och klickar på ikonen ändra som hör ihop med informationsfältet.

4.Systemet uppdaterar de ändringar som gjorts i KH-databsen och i jpg-filernas metainformation.

#### Resultat vid framgång:

Uppgifterna om bilden ändras i databasen. Metainformationen i jpg-filen uppdateras utan att någon information/kvalitet förloras i själva bilden

# Copyright

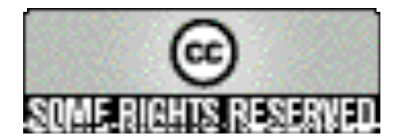

*Except where otherwise noted, these pictures are licensed under a Creative Commons License*

### SÄTTA ETT AVTAL FÖR ANVÄNDNING AV EN BILD

#### Aktörer:

Fotografen Barry Cawstone, KH-systemet (KH)

#### Förutsättning:

Barry har ett antal fotografier från Kina som är registrerade i KH. Barry vill inte att man han använder hans bilder utan att man anger vem som är fotografen. Barry har KH-klienten öppen med sina bilder i en filmappsvy.

#### Framgångsscenario:

1. Barry väljer istället den vy som används för tilldelning av bildinformation.

2. Barry väljer ett avtal från den lista av färdiga avtal som finns. Avtalen känns igen på en mycket kort sammanfattning. Det minst restriktiva avtalet säger helt enkelt "Denna bild är allmän egendom" (This picture is public). Det strängaste avtalet är "This picture is copyrighted" som betyder att bilden inte får användas alls utan ägarens tillåtelse.

3. En knapp eller liknande skall finnas intill avtalslistan, så att Barry lätt kan hitta hela avtalet i lättläst och legal version. Där bör finnas en vidarelänkning till "Creative Commons" website.

4. Barry väljer "Tillskrives 2.0" (Attribution 2.0) vilket betyder att något måste skrivas vid användning av bilden.

5. Vanligtvis är det källan och fotografens namn som måste anges. KH har redan fyllt i detta i ett skrivbart textfält intill: "Källan och fotografens namn måste anges vid användning av denna bild."

5. Om bildens filformat tillåter det (jpg) skriver KH i bildens metadata var copyrightinformation om bilden kan läsas.

#### Alternativ:

Barry har en allmän inställning av vilket avtal som gäller för hans del som standard. Se "användarinställningar".

# Taggar

## TILLDELNING AV TAGG FRÅN PRIMÄRA TAGGTRÄDET

### Aktörer:

Fotografen (Marie), KH (KeyHole Systemet), DB (Databasen)

### Förutsättning:

En eller flera bilder har sparats i KH:s filsystem, miniatyrerna är markerade i något av de möjliga listningarna av en katalog eller sökresultat, t.ex. "lista miniatyrer".

#### Framgångsscenario:

1. Fotografen väljer visningssättet "tilldela taggar".

2. KH visar miniatyrbilden som är markerad.

2. Fotografen väljer en nod i "primärt taggträd" som är synligt i detta visningsläge. Det går att expandera och fälla ihop grenar i trädet.

Ex A: världen/Irak

Ex C: världen/Irak

Ex E: konst/fotomontage/Ann\_Harkley

Ex J: världen/Mexiko

Ex M: konsthistoria/renässansen/Italien

Ex N: privat/Blomdahl/familjen/Ruben/pojkar\_eldar

Ex O: landskap/judarnskogen

3. Senast valt ord blir markerat och samtidigt visas hela taggsökvägen i ett textfönster.

4. När fotografen bestämt sig bekräftar hon valet.

5. Nyckelorden listas av KH i nästa textfönster med rubriken "taggar". KH skriver listan av taggar till DB.

#### Alternativscenario:

1.1 Eftersom inga taggar tilldelas automatiskt är det viktigt att Fotografen tar sig tid att genomföra detta moment.

4.1 Om fotografen aldrig bekräftar utan istället går till någon annan aktivitet, så kommer heller inga taggar att skrivas till DB.

### Resultat:

En hierakisk serie av (förhoppningsvis) logiskt sammanhängande taggar har associerats till bilden.

Ex A: världen, Irak

Ex C: världen, Irak

Ex E: konst, fotomontage, Ann\_Harkley

Ex J: världen, Mexiko

Ex M: konsthistoria, renässansen, Italien (renässansen)

Ex N: privat, Blomdahl, familjen, Ruben, pojkar\_eldar

Ex O: landskap, judarnskogen

### Övrigt:

Det kan förekomma dubbletter av taggar. För att skilja ord som är lika men som används i olika mening preciseras de med sökvägen mot roten så långt att det första unika nyckelordet i hierarkin finns med.

### VÄLJ TAGGAR FRÅN ANDRA TAGGTRÄD

#### Aktörer:

Fotografen, KH (KeyHole Systemet), DB (Databasen)

#### Förutsättning:

En eller flera bilder har sparats i KH:s filsystem, miniatyrerna är markerade i något av de möjliga listningarna av en katalog eller sökresultat, t.ex. "lista miniatyrer". Bilderna har redan några taggar från det primära taggträdet:

Ex A: världen, Irak

Ex B: världen, Taiwan, Taipei

Ex C: världen, Irak

Ex E: konst, fotomontage, Ann\_Harkley

Ex J: världen, Mexiko

Ex N: privat, Blomdahl, familjen, Ruben, pojkar\_eldar

Ex O: landskap, judarnskogen

Filmapparnas namn används inte som taggar i primära taggträdet.

#### Framgångsscenario:

1. KH visar alla hittills valda taggar, som är gemensamma för alla markerade bilder, i textfönstret med rubriken "taggar". Ord som bara är valda av någon eller några markerade visas inte alls.

2. Fotografen väljer ett sekundärt träd från en lista.

- 3. KH visar valt träd i ett nytt fönster. Trädet kan expanderas. Fotografen markerar ett ord.
- 4. Senast valt ord blir markerat och hela nyckelvägen visas i ett textfönster.

Ex A: miljö/sopor

Ex B: dominerande\_färg/rött

Ex C: krig/barn

Ex E: krig/protest

Ex M: världen/Italien/Florens/Ufizzierna

Ex N: barn/pojkar\_eldar

- Ex J: barn/skola/sexualundervisning
- Ex O: konsthistoria/fornnordisk/runor
- 5. När Fotografen är nöjd bekräftar hon valet.
- 6. Den valda serien av taggar läggs till listan med rubriken "taggar".
- 7. Fotografen kan nu välja ett nytt träd ur trädlistan, men det går också bra att behålla det gamla.
- 8. KH visar eventuellt ett nytt träd, som också kan expanderas.
- 9. Fotografen väljer ett ord ur det nya (eller gamla) trädet.

Ex O: laddade\_bilder/djur/hundar

Ex O: religion/schamanism

10. (fortsätter med 4-6 och 7,8,9,4,5,6 valfritt antal gånger)

#### Alternativscenario:

2.1 Det går att välja också det "primära" taggträdet här. Det betyder bara att det finns två alternativa vägar in i trädet som gäller för den här bilden. Betrakta t.ex. M. Den kan ha hämtats i primära taggträdet.

5.1 Om Fotografen inte bekräftar ett val kommer det heller inte att läggas till listan.

#### Resultat:

Ex A: världen, Irak, miljö, sopor (miljö)

Ex B: världen, Taiwan, Taipei, "dominerande färg", rött

Ex C: världen, Irak, krig, barn (krig)

Ex E: konst, fotomontage, "Ann Harkley", krig, protest (krig)

Ex M: konsthistoria, renässansen, Italien (renässansen), världen, Italien (världen), Florens, Uffizierna

Ex N: privat, "Åke Blomdahl", familjen ("Åke Blomdahl"), Ruben ("Åke Blomdahl/familjen"), "pojkar eldar" (Ruben), barn, "pojkar eldar" (barn)

Ex O: landskap, judarnskogen, konsthistoria, fornnordisk (konsthistoria), runor, "laddade bilder", djur ("laddade bilder"), hundar ("laddade bilder/djur"), religion, schamanism

#### LÄGGA TILL EN NY TAGG

#### Aktörer:

Fotografen B.W. Pingu kommer från ett reportage i Taipei i Taiwan. Han har bl.a. fotografier från en stor demonstration mot den utbredda korruptionen. Han tycker det behövs en till tagg i ett av taggträden.

#### Förutsättning:

Pingu har registrerat ett antal bilder (se appendix, exempel B). Fotograf, datum och beskrivande text m.m. är redan registrerat. Pingu har redan valt en taggsekvens från det primära taggträdet:

världen, Taiwan, Taipei

Pingu vill få in ordet "korruption" under taggen "demonstration"

```
<aktion>
     ...
    världen
         politik
               protest
               demonstration
                    "djurens rätt"
                    "stoppa kriget"
```
#### Framgångsscenario:

- 1. Pingu markerar taggen "demonstration" (och högerklickar).
- 2. Pingu väljer "lägg till ny tagg" (från en popupmeny).
- 3. KH visar en ny rad som är markerad och har texten "ny tagg".
- 4. Pingu kan nu skriva direkt ordet "korruption" som ersätter "ny tagg".

#### 5. Trädet ser nu ut så här:

```
aktion
     ...
     världen
          politik
               protest
               demonstration
                    "djurens rätt"
                    "stoppa kriget"
                    "korruption"
```
6. Ordet "korruption" är fortfarande markerat. Textfönstret som visar aktuellt taggval visar:

världen, politik, protest, demonstration, korruption

7. Pingu väljer den sålunda skapade sekvensen som läggs till den tidigare listan av taggar.

#### Resultat:

Det finns en ny tagg att välja i taggträdet "aktion". Bilden har fått tagglistan: världen, Taiwan, Taipei, världen (aktion), politik, protest, demonstration, korruption.

#### Alternativ:

4a.1 Om Pingu skriver "djurens rätt" så skulle en dubblett kunna uppstå.

4a.2 KH vägrar att registrera en dubblett här. Istället sätts det gamla ordet "ny tagg" tillbaka (precis som det brukar ske i Windows Explorer).

#### TA BORT EN TAGG ETT TAGGTRÄDET

Aktörer: Bildredaktören

#### Förutsättning:

Antag att det finns en bild som fått nyckelorden: Ex M: världen, Italien, Toscana, Florens, Ufficierna, Uccello (Uffizierna), konst, konstnärer, Uccello (konstnärer)

```
...
världen
    Kina
         Shanghai
    Mexiko
    Irak
    Italien
         Toscana
              Florens
                   Uffizierna
                         Uccello
```
#### Framgångsscenario:

- 1. Bildredaktören vill vi ta bort en mapp "Toscana" mitt inne i taggträdet.
- 2. Alla taggar och taggkataloger under "Toscana" flyttas upp en nivå.

```
...
världen
     Kina
          Shanghai
    Mexiko
     Irak
     Italien
          Toscana
               (tom)
          Florens
               Uffizierna
                   Uccello
```
3. Taggen "Toscana" är nu ett löv och kan raderas.

#### Resultat:

Taggträdet har ändrats. Bilden behåller samma uppsättning nyckelord, men ordet "Toscana" är nu fritt, utan anknytning till något träd, men det kan fortfarande användas för sökning.

#### Alternativ:

2a.1 Om det vid denna operation uppstår en dubblett tilldelas denna automatiskt en bokstav A,B,C, ... för att man skall kunna skilja dem. Ett varningsmedelande visas. Bildredaktören bör åtgärda detta.

# Att söka bilder i KeyHole

### AVANCERAD SÖKNING

Avancerad sökning görs i ett formulär där man kan ange en mängd parametrar: fotograf, fotograferingsdatum, modifieringsdatum, bildens titel, filnamn

Dessa attribut kan också anges med "wild cards". Om man skriver "\*Anders\*" på fotograf bör man få träff på både "Anders Hård" och "Hans Andersson" om båda finns registrerade som fotografer i systemet.

Sökning på parametrar kan givetvis kombineras med taggsökning.

#### SÖKNING MED HJÄLP AV TAGGAR

Aktörer: KH, DB. Journalisten.

#### Förutsättning:

Journalisten behöver bilder till en artikel. Där finns möjlighet att söka på flera sätt och kombinera dem, men här demonstreras sökning med hjälp av tagg. Nu behöver Journalisten bilder om:

Ex. a: krisen i Irak.

Ex. b: om kvinnor och barns hälsa i utvecklingsländer

Ex. c: om den tidiga italienska renässansen

#### Framgångsscenario:

1. Journalisten väljer sökformuläret.

2. En naturlig start är att börja i det "primära taggträdet", som alla bilder bör vara registrerade i. KH visar taggarna på samma sätt man visar en filhierarki.

3. Om det valda ordet förekommer på flera ställen i trädet specificeras ordet med ett för grenen unikt ord närmare roten. Det senare visas inom parentes.

Ex a: Irak (världen)

Ex b: världen

Ex c: renässansen (konsthistoria)

4. För varje val som bekräftats läggs det sista (längst ut mot löven) ordet till söksträngen

Ex a: Irak (världen)

Ex b: världen

5. Man kan markera flera platser i samma träd. Det är ju inte ovanligt att man är osäker på hur något klassificerats. Flera val ur samma taggträd sätts i så fall ihop med "eller"

Ex c: Italien (världen) ELLER renässansen (konsthistoria)

6. Journalisten kan nu välja ett annat träd.

Ex a: krig/barn

Ex b: människor/barn/skola/sexualundervisning

Ex c: konst/konstnärer/Uccello

7. Ord valda från andra träd begränsar sökning. De läggs till med "och".

Ex a: Irak OCH barn (krig)

Ex b: världen OCH sexualundervisning

Ex c: (Italien (världen) ELLER renässansen (konsthistoria)) OCH Uccello

8. Söksträngen kan ändras. Kanske vill man byta ordet OCH mot ELLER. Eller kanske vill Journalisten ta bort något av nyckelorden.

9. När Journalisten känner sig färdig väljer han "sök".

10. KH löser söksträngen och bygger frågan till DB.

11. Frågan körs mot DB.

12. Resultatfönstret raderas och det nya svaret visas i form av en standard lista av miniatyrer.

13. Journalisten har fortfarande sökformuläret öppet och kan förfina frågan och göra en ny sökning.

#### Alternativscenario:

8.1 Det är möjligt att skriva sökuttrycket direkt utan att använda träden. Det är emellertid rekommenderat att använda de givna träden eftersom alla taggar som förekommer skall vara placerade i ett taggträd.

8.2 Om Journalisten förstör ett tagg genom att ändra det för hand ökar risken att sökningen kommer att misslyckas.

10.1 Om Journalisten förstört syntaxen kommer uttrycket inte att kunna lösas och ett felmeddelande kommer att visas.

11.1 Om det skulle bli något fel vid sökning visas ett felmeddelande.

#### Resultat:

Svaret visas i form av en standard lista av miniatyrer.

#### Garantiresultat:

Om inga bilder hittas som matchar frågan visar KH ett meddelande, men om det redan fanns något i resultatfönstret raderas inte det.

### Tekniska överväganden:

Svarstiden kan lätt bli ett problem vid den här sortens sökning. Dels kan frågeuttrycket bli komplicerat vilket kräver tid att selektera, men det största problemet är att svarsmängden kan bli mycket stor. Hur skall man överföra flera tusen svar inklusive miniatyrer över det lokala nätverket utan att det blir besvärande väntetider?

### FRÅGESTRATEGI

#### Förutsättning:

Vid sökning i DB kan antalet svar bli mycket stort. Om inte systemet förbereds för detta kan man råka ut för att minnet tar slut eller att svarstiden blir många minuter lång. Ett sätt att minsta risken för problem kunde vara att köra denna typ av frågor mot DB i två eller flera steg.

#### Framgångsscenario I:

1. Frågeuttrycket körs så att resultatet bara är en lista med bildernas id-nummer, sorterade på sorteringsattributet. Man räknar antalet rader – det är mindre än 50.

2. Frågan körs igen och man tar då med alla attribut, inklusive miniatyrbild.

#### Framgångsscenario II:

1. Frågeuttrycket körs så att resultatet bara är en lista med bildernas id-nummer, sorterade på sorteringsattributet. Man räknar antalet rader – det är mer än 50.

2. Resultatet som en temporär lista.

3. Man plockar 50 i taget ur den temporära listan och frågar huvudtabellen igen om resten av attributen för dessa.

4. KH-servern skickar resultatet till KH-klienten.

5. KH-servern räknar med att användaren snart klickar "nästa", och läser därför in alla attribut för nästa 50 och är redo att svara.

# *Icke-funktionella krav (Non-functional requirements)*

# Användarhantering

Det bör gå att identifiera användaren som kör en KH-klient utan att göra en explicit inloggning. Det går att ta reda på vem som är inloggad i operativsystemet. En kontroll mot DB kommer ändå att göras, om det inte finns någon med det till OS inloggade användarnamnet registrerad som användare till KeyHole så komer en vanlig inloggning att visas. Om inte en giltig användare identifierar sig kommer inte programmet att tillåta användning.

# Användarmanualen

Användarmanualen till KH är tänkt att vara det som alla användare läser för att lära sig hur programmet fungerar. Därför ska den vara enkel att komma igång med. Den bör ge tydliga steg för steg lösningar på frågor om hur man använder de vanligaste funktionerna i KH.

Användarmanualen ska vara uppdelad i kapitel med möjlighet att enkelt välja det kapitel man är intresserad av. Det ska finnas index för de vanligaste sökorden.

Användarmanualen ska gå att komma åt från KH men den behöver inte vara en del av systemet. Istället kommer den antagligen att bestå av en hemsida som öppnas i en extern webbläsare. För att söka i manualen får användaren därför använda sig av antingen det index som ska finnas, eller med hjälp av möjligheten att använda webbläsarens fritextsökning på enskilda sidor i manualen.

### **SYSTEMKRAV**

KeyHole skall fungera med alla Windowsversioner som kan köra Java 1.5. Eftersom vi utvecklar med hjälp av Java borde systemet kunna anpassas ganska lätt till betydligt fler operativsystem, t.ex. Mac OS X, Linux, andra UNIX. Vi har emellertid inte det som ett prioriterat mål att det skall fungera för alla dessa.

KH-servern skall köras på en Windowsmaskin.

Nätverket måste ha relativt snabb överföringshastighet (minst 10 Mbit/s) för att kunna ge nöjaktiga svarstider. Om serverprogrammet och databasen ligger på skilda maskiner krävs en mycket snabb förbindelse mellan dessa (minst 100 Mbit/s).

### INRIKTNING

#### Enkelt att använda

Det skall även gå snabbt att hitta rätt i menyerna - systemet måste förenkla för användaren, inte tvärtom.

#### Lätt att lära sig

Ingen speciell kunskap mer än generell datorvana skall krävas för att kunna operera programmet. Efter 5-10 minuters instruktioner skall en användare kunna hantera alla de viktigaste funktionerna i programmet. Detta underlättas ju en hel del av att användarna kan förväntas vara vana vid andra liknande program och om inte annat operativsystemets filhantering.

#### Snabbt

Sökningar bör kunna göras snabbt även vid ett stort antal bilder i databasen. Det finns många problem att lösa. Inte minst sätter nätverkets överföringshastighet vissa gränser. För att hålla uppe snabbheten bör det finnas schemalagd optimering av databasen.

#### Säkert

Inga bilder skall någonsin få gå förlorade utan användarens godkännande. Även om systemet kraschar skall bilden som användaren jobbade på kunna gå att hämta igen (dock utan de senaste ändringarna). Systemet bör använda en "papperskorg" så att borttagning alltid sker i två steg.

#### Lättförståeligt

Gränssnittet och menyerna skall vara logiska och intuitiva.

### Minimalt

Funktioner som mycket sällan kommer att användas skall lämnas utanför programmet.

### Praktiskt

De funktioner som finns skall var och en fylla ett syfte och kunna spara tid för användaren som slipper göra det på något annat sätt.

### SPRÅK

Vi utvecklar programmet för svenska användare. Användargränssnittet är på svenska. Man borde naturligtvis förbereda en språkhantering av ett sådant här system men vi bedömer att vi inte har tiden till det.

# **Systemets utveckling**

Användning av tvådimensionella pixelbilder kommer knappast att minska. Behovet att organisera sina bilder kommer tvärtom att öka snabbare och snabbare nu när alla kan ha digitalkamera och när hårddiskarnas lagringskapacitet ökar. Även en hobbyfotograf har snart 10-tusentals bilder i sin dator.

Några revolutionerande hårdvaruförändringar kommer nog inte att ske på området under överskådlig framtid. Det handlar mest om "mer", "större" och "snabbare".

# **Appendix I**

# *Bildexempel*

# Foto

Bilder som används som exempel för att beskriva tilldelning av taggar och sökning.

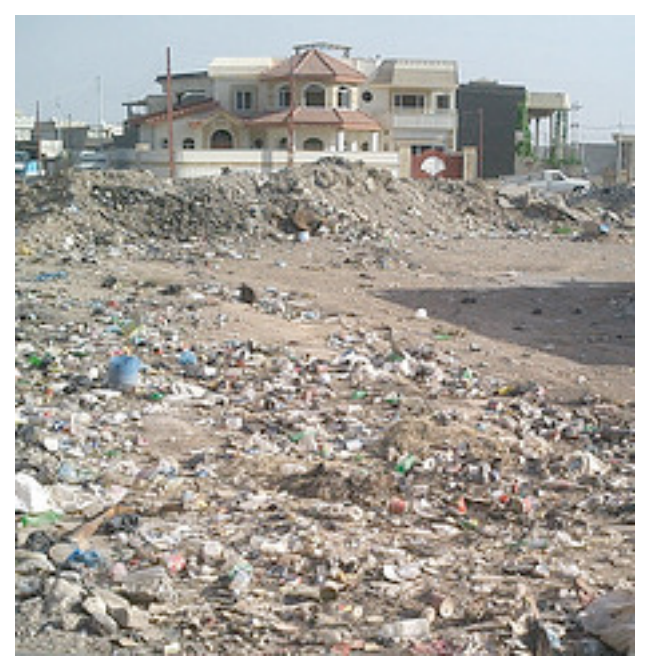

A. Villa\_sopor\_irak.jpg foto: iAMiAN (Flickr signatur) Användbar till fotomontage. Massor av sopor i förgrunden. Bakgrunden kan bytas.

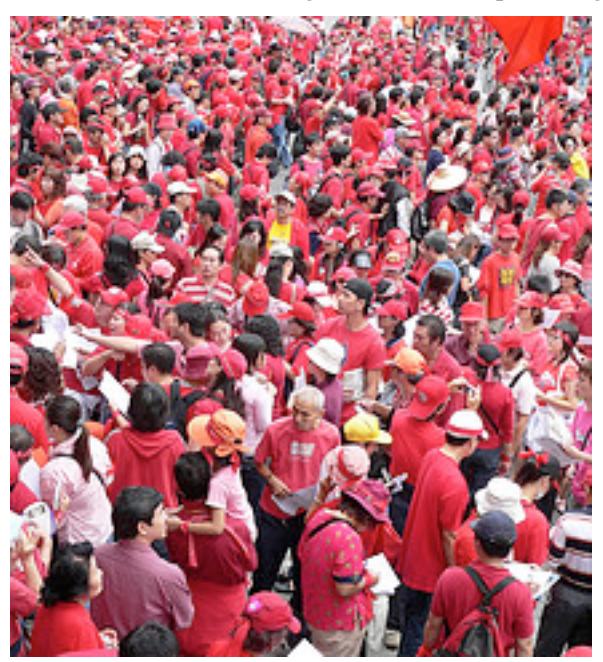

B. Protestdemonstration mot korruptionen. Taipei, Taiwan. Från Flickr, signatur bwPingu Det finns utpräglat mycket rött i bilden.

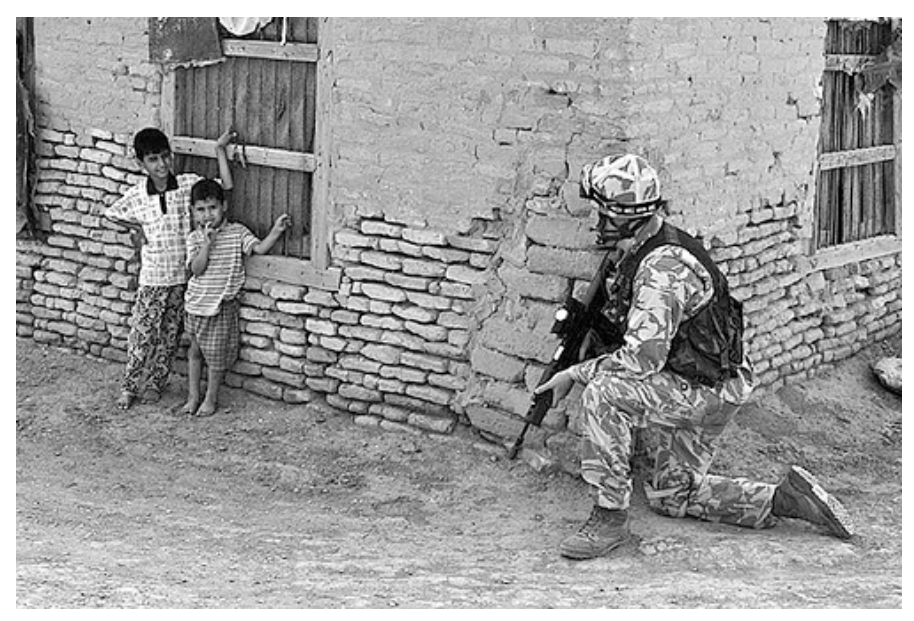

C. Iraqi children keeping an eye on a visitor to their village. foto: Matt Roberts mjcr (Flickr signatur). Han har otroligt många 'key words' till denna.

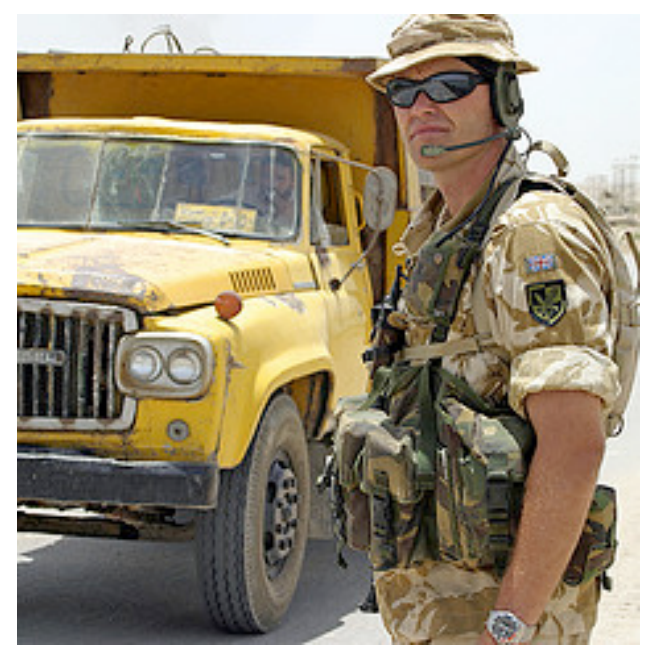

D. Brittisk\_soldat\_irak.jpg

"An NCO of 9 Para Squadron Royal Engineers mans a checkpoint during renovation work to a bridge in Rumaylah, Iraq, 2005." foto: Matt Roberts mjcr (Flickr signatur)

# Fotomontage

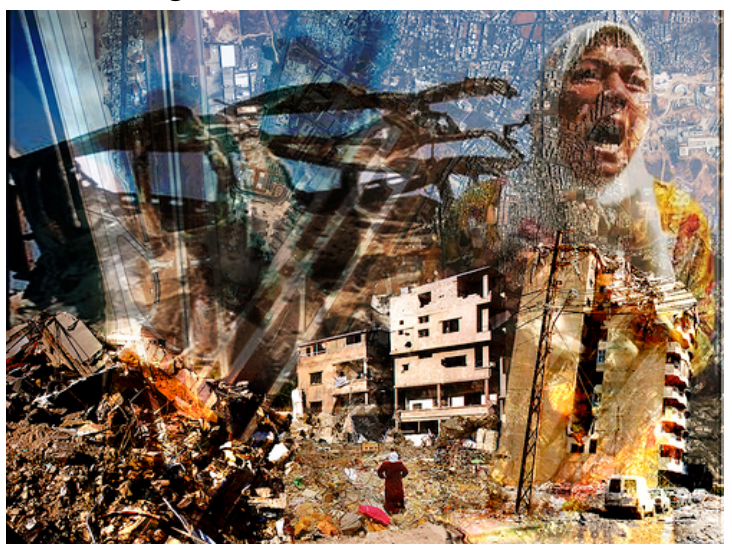

E. cactusbone (Flickr signatur), London, UK Sue Ann Harkley Protest mot situationen i Gaza.

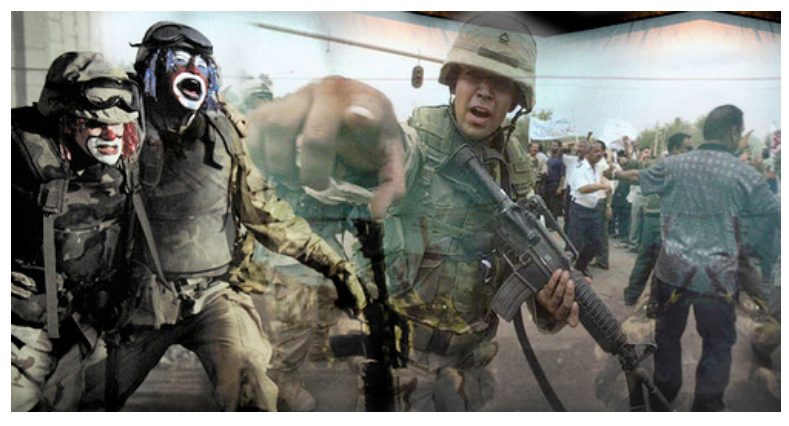

F. "The Bloody Circus", fotomontage Sue Ann Harkley, Brittiska soldater i Irak

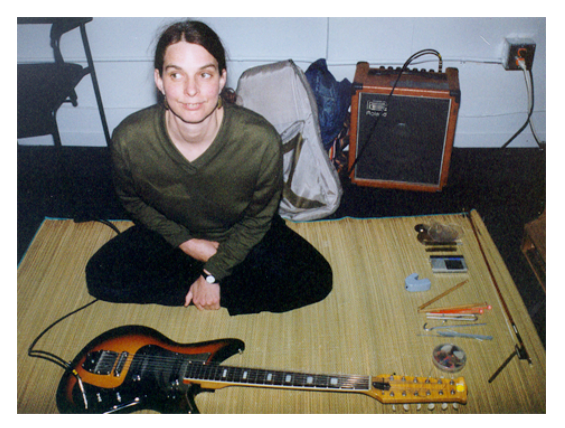

G. Sue Ann Harkley: "I feel like I sneak my pictures. A shy photographer. All of my photostream is organized into sets as photo essays. Many are politically oriented or self-environmental-exploratory. Something I want to show you. I am an author of unpublished Blogs. A Musician. A Yogini. Have lived in Seattle, New York and now London. Istanbul is next." http://www.cactusbones.com/

# Mer foto

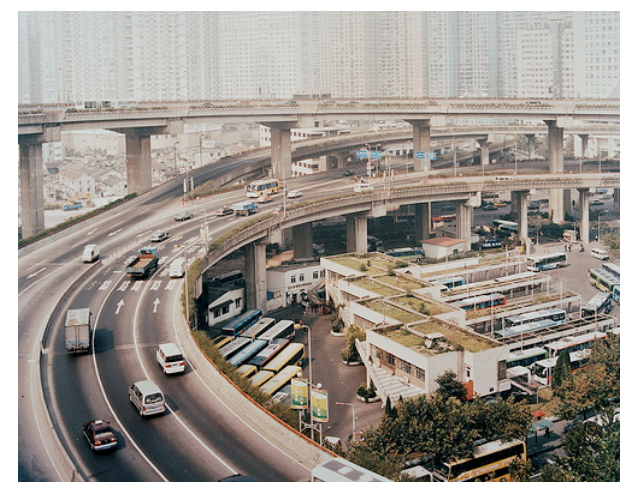

H. cityscape\_shanghai "The march of tenament buildings and the highways loom large over the old Shanghai cantons whilst the air is brown with pollution." foto Barry Cawston, UK

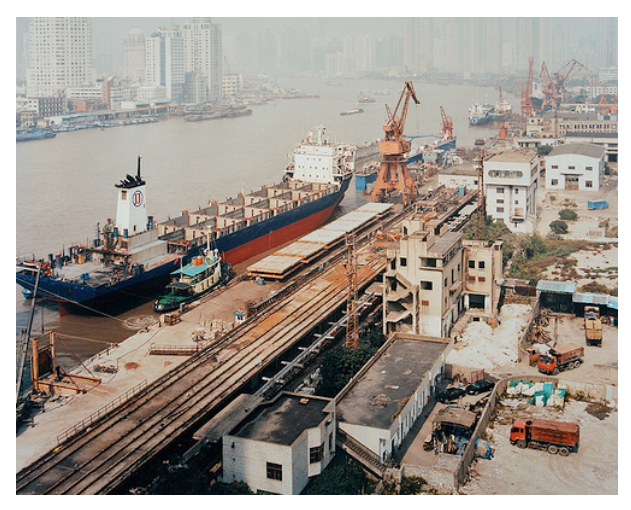

I. Shanghai, hamn

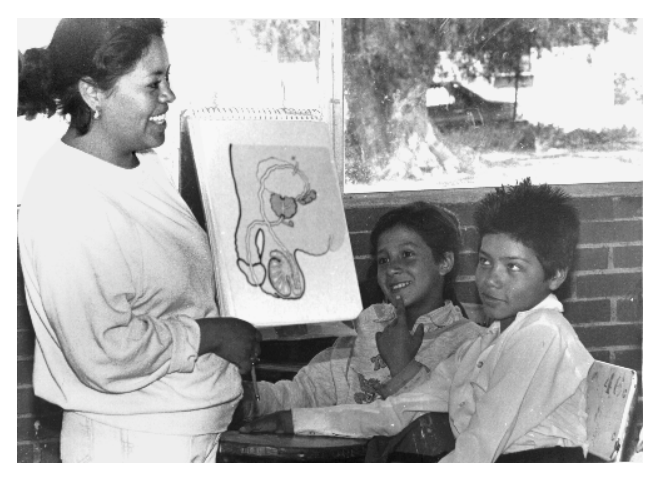

J. Mexikanska barn får sexualundervisning av en barnmorska från "La Casa". WPF stockfoto. 1992 fotograf okänd.

# Konst

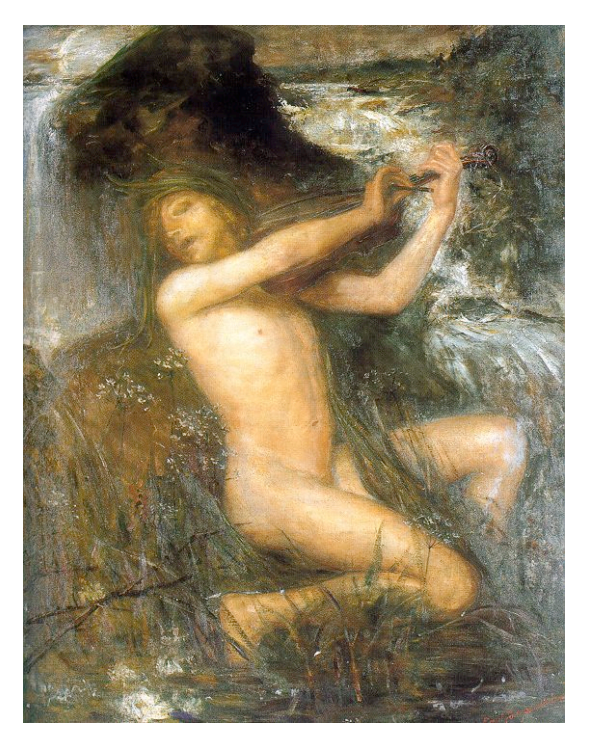

K. Ernst Josefsson, "Näcken", Thielska galleriet

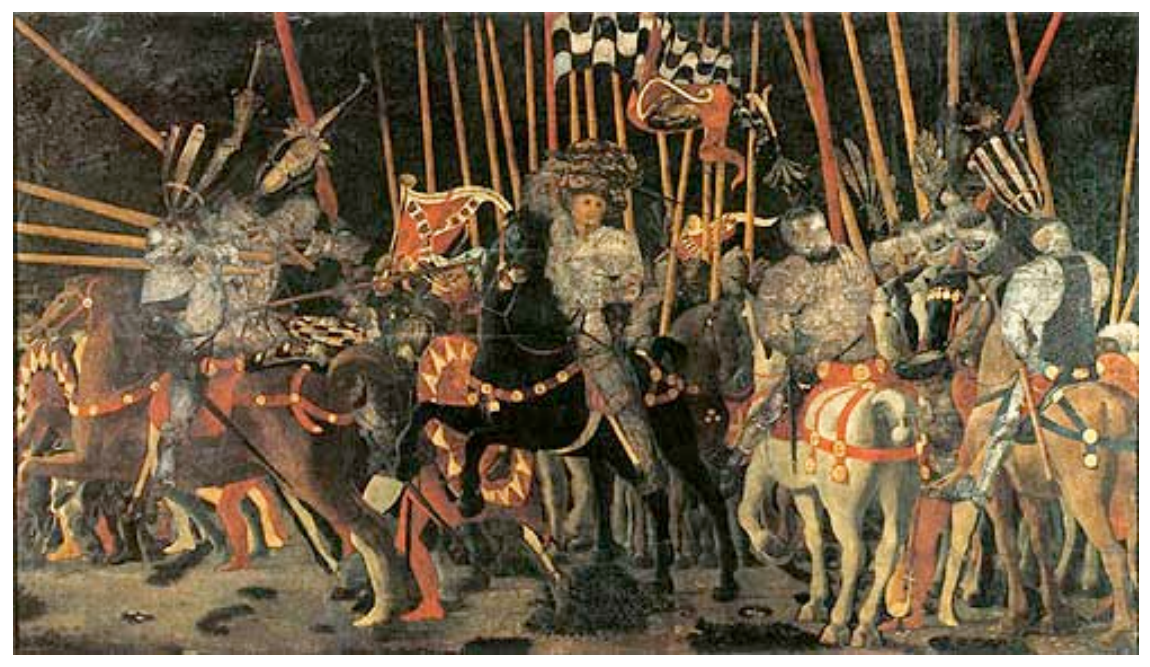

M. Paolo Uccello, "Slaget vid San Romano", högra panån, 1454-57

# Privata bilder

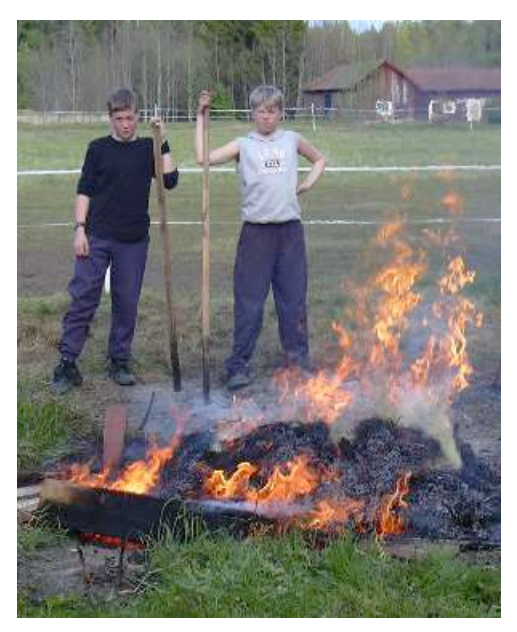

N. Ruben och Christoffer eldar på landet. Foto: Åke B.

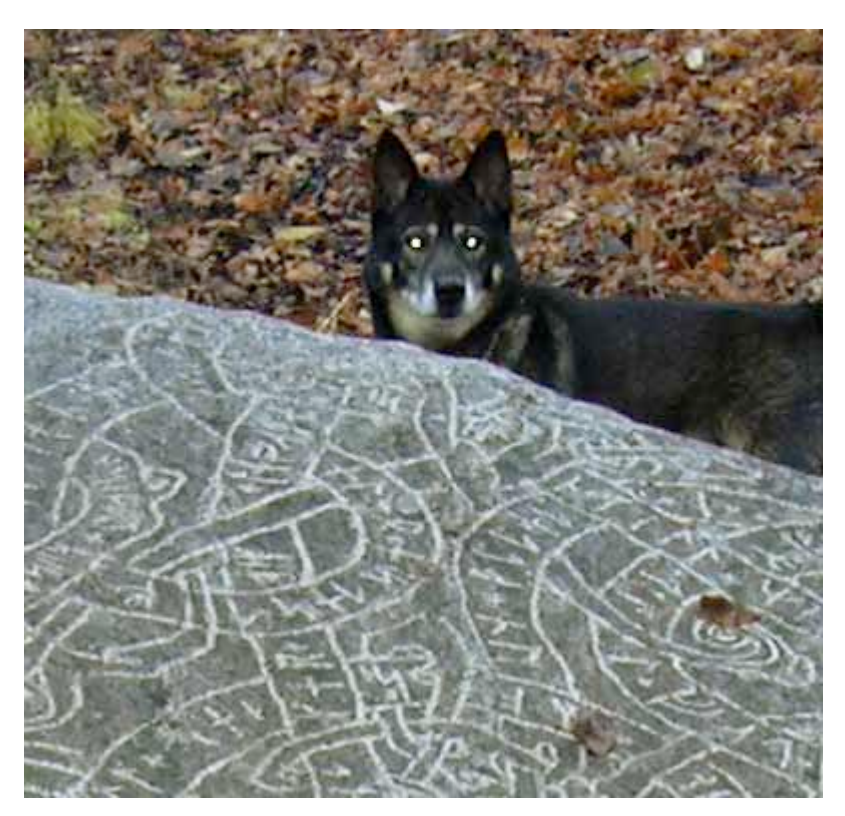

O. Jeppe och runstenen, Judarnsjön, ej manipulerad Foto: Åke B.

# **Appendix II**

# *Hur hanterar vi copyright?*

Grundinställningen måste vara att inga bilder är fria att kopiera och använda hur som helst. Att vi inte kan hindra detta förändrar inte principen. Den som stjäl en bild skall inte kunna undgå att se att det *finns* regler. På det viset övergår ansvaret till tjuven.

Man liksom man gör på Flickr låta ägaren/fotografen välja ett av ett antal standardavtal från "Creative Commons".

Dessa är bl.a.<sup>.</sup>

"This picture is public" – bilden är allmän egendom

"Attribution 2.0" – som specificeras t.ex. till: "Fotografens namn måste anges."

"Noncommercial" – Bilden är fri att använda "for non-commersal purpuse only". Dvs. den får t.ex. inte säljas vidare eller användas i reklam.

"No Deriative Work" – Bilden får inte förändras på något sätt, utan upphovsmannens tillstånd.

Det finns några till men inga restriktiva.

Självklart kan man också sätta copyrightsymbolen som innebär att bilden har en ägare/upphovsman och att den inte får kopieras eller användas utan tillstånd.

Vi hittade följande söta use case på "creative commons":

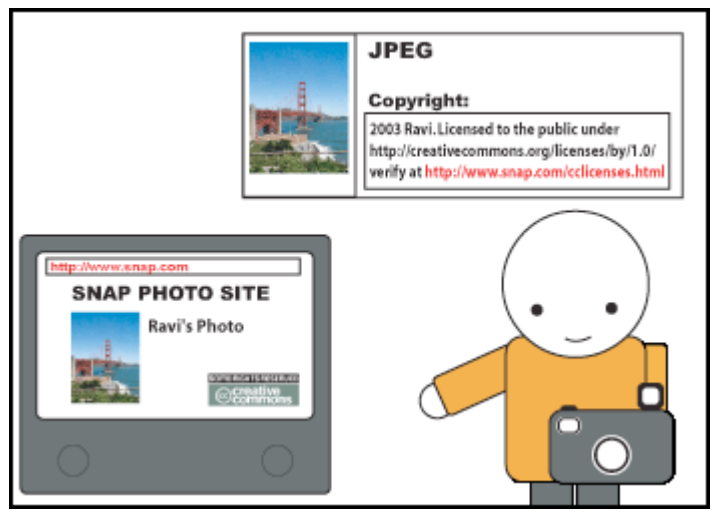

*Ravi is an amateur photographer. He hosts his photos at SNAP, a website devoted to photography. Each time Ravi uploads his photos to the SNAP website, the SNAP software offers Ravi an opportunity to use Creative Commons licenses, and the tools to embed his webpage on SNAP with the appropriate RDF. Next, SNAP's software automatically inserts the verification link into his photo files' copyright fields.*

You should then include a Creative Commons "Some Rights Reserved" button on your site, near your work.

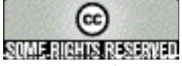

Except where otherwise noted, this site is licensed under a Creative Commons License